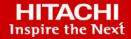

# Hitachi Content Platform for Cloud Scale 2.4.0

# Installing HCP for Cloud Scale

This document contains instructions for installing or updating the Hitachi Content Platform for cloud scale (HCP for cloud scale) software. It describes how to install single- and multi-instance HCP for cloud scale systems.

© 2020, 2022 Hitachi Vantara LLC, All rights reserved

No part of this publication may be reproduced or transmitted in any form or by any means, electronic or mechanical, including copying and recording, or stored in a database or retrieval system for commercial purposes without the express written permission of Hitachi, Ltd., or Hitachi Vantara LLC (collectively "Hitachi"). Licensee may make copies of the Materials provided that any such copy is: (i) created as an essential step in utilization of the Software as licensed and is used in no other manner; or (ii) used for archival purposes. Licensee may not make any other copies of the Materials. "Materials" mean text, data, photographs, graphics, audio, video and documents.

Hitachi reserves the right to make changes to this Material at any time without notice and assumes no responsibility for its use. The Materials contain the most current information available at the time of publication.

Some of the features described in the Materials might not be currently available. Refer to the most recent product announcement for information about feature and product availability, or contact Hitachi Vantara LLC at <a href="https://support.hitachivantara.com/en\_us/contact-us.html">https://support.hitachivantara.com/en\_us/contact-us.html</a>.

**Notice:** Hitachi products and services can be ordered only under the terms and conditions of the applicable Hitachi agreements. The use of Hitachi products is governed by the terms of your agreements with Hitachi Vantara LLC.

By using this software, you agree that you are responsible for:

- 1. Acquiring the relevant consents as may be required under local privacy laws or otherwise from authorized employees and other individuals; and
- 2. Verifying that your data continues to be held, retrieved, deleted, or otherwise processed in accordance with relevant laws.

**Notice on Export Controls.** The technical data and technology inherent in this Document may be subject to U.S. export control laws, including the U.S. Export Administration Act and its associated regulations, and may be subject to export or import regulations in other countries. Reader agrees to comply strictly with all such regulations and acknowledges that Reader has the responsibility to obtain licenses to export, re-export, or import the Document and any Compliant Products.

Hitachi and Lumada are trademarks or registered trademarks of Hitachi, Ltd., in the United States and other countries.

AIX, AS/400e, DB2, Domino, DS6000, DS8000, Enterprise Storage Server, eServer, FICON, FlashCopy, GDPS, HyperSwap, IBM, Lotus, MVS, OS/390, PowerHA, PowerPC, RS/6000, S/390, System z9, System z10, Tivoli, z/OS, z9, z10, z13, z14, z/VM, and z/VSE are registered trademarks or trademarks of International Business Machines Corporation.

Active Directory, ActiveX, Bing, Edge, Excel, Hyper-V, Internet Explorer, the Internet Explorer logo, Microsoft, the Microsoft corporate logo, the Microsoft Edge logo, MS-DOS, Outlook, PowerPoint, SharePoint, Silverlight, SmartScreen, SQL Server, Visual Basic, Visual C++, Visual Studio, Windows, the Windows logo, Windows Azure, Windows PowerShell, Windows Server, the Windows start button, and Windows Vista are registered trademarks or trademarks of Microsoft Corporation. Microsoft product screen shots are reprinted with permission from Microsoft Corporation.

All other trademarks, service marks, and company names in this document or website are properties of their respective owners.

Copyright and license information for third-party and open source software used in Hitachi Vantara products can be found at <a href="https://www.hitachivantara.com/en-us/company/legal.html">https://www.hitachivantara.com/en-us/company/legal.html</a>.

# **Contents**

| Pref | face                                                       | 6  |
|------|------------------------------------------------------------|----|
|      | About this document                                        | 6  |
|      | Intended audience                                          | 6  |
|      | Product version                                            | 6  |
|      | Release notes                                              | 6  |
|      | Related documents                                          | 6  |
|      | Document conventions                                       | 7  |
|      | Accessing product documentation                            | 8  |
|      | Getting help                                               | 8  |
|      | Comments                                                   | 9  |
| Cha  | apter 1: Hitachi Content Platform for cloud scale overview | 10 |
|      | About HCP for cloud scale                                  | 10 |
|      | System scaling                                             | 10 |
|      | Single-instance systems vs. multi-instance systems         | 11 |
|      | About master and worker instances                          | 12 |
|      | Services                                                   | 12 |
|      | Volumes                                                    | 13 |
| Cha  | apter 2: System requirements and sizing                    | 15 |
|      | Hardware requirements                                      |    |
|      | Software requirements                                      | 15 |
|      | Operating system and Docker minimum requirements           |    |
|      | Operating system and Docker qualified versions             |    |
|      | Docker considerations                                      | 17 |
|      | SELinux considerations                                     | 17 |
|      | Virtual machine host requirements                          | 18 |
|      | Networking                                                 | 18 |
|      | Time source                                                | 20 |
|      | Supported browsers                                         | 20 |
| Cha  | apter 3: Installing HCP for cloud scale                    | 21 |
|      | Items and information you need                             | 21 |
|      | Installation steps                                         | 21 |
|      | Decide how many instances to deploy                        |    |
|      |                                                            |    |

| Cont    | figure your networking environment                                 | 22   |
|---------|--------------------------------------------------------------------|------|
| Optio   | onal: Select master instances                                      | . 23 |
| Insta   | all Docker on each server or virtual machine                       | 23   |
| Conf    | figure Docker on each server or virtual machine                    | 23   |
| Optio   | onal: Install Docker volume drivers                                | . 24 |
| Optio   | onal: Enable or disable SELinux on each server or virtual machine  | 24   |
| Conf    | figure maximum map count setting                                   | . 25 |
| Conf    | figure the firewall rules on each server or virtual machine        | 25   |
| Run     | Docker on each server or virtual machine                           | 25   |
| Unpa    | ack the installation package                                       | 26   |
| Optio   | onal: Reconfigure network.config on each server or virtual machine | 27   |
| Optio   | onal: Reconfigure volume.config on each server or virtual machine  | 28   |
| Run     | the setup script on each server or virtual machine                 | 31   |
| Start   | t the application on each server or virtual machine                | 33   |
| Optio   | onal: Configure NTP                                                | 34   |
| Use     | the service deployment wizard                                      | 34   |
|         | Optional: Configure networks for services                          |      |
| C       | Optional: Configure volumes for services                           | 37   |
|         | Deploying the system using CLI commands                            |      |
|         | ate an owner for new files                                         |      |
|         | onal: Verify the created volumes                                   |      |
|         | onal: Distribute services among system instances                   |      |
|         | Noving and scaling floating services                               |      |
|         | Noving and scaling services with multiple types                    |      |
|         | Best practices                                                     |      |
|         | Considerations                                                     |      |
|         | roubleshooting                                                     |      |
|         | Relocating services                                                |      |
| Conf    | figure the system for your users                                   | 46   |
| Chapter | 4: Updating HCP for cloud scale                                    | 48   |
|         | s and information you needs                                        |      |
|         | y and place the update archive                                     |      |
|         | the System Management application to update the system             |      |
|         | figure the system for your users                                   |      |
|         | bleshooting                                                        |      |
|         | ŭ                                                                  |      |
|         | x A: Logs and diagnostic information                               |      |
|         | levels                                                             |      |
| •       | management                                                         |      |
|         | ieving logs and diagnostic information                             |      |
| Defa    | ault log locations                                                 | . 55 |
|         |                                                                    |      |

| Appendix B: Services list              | 59 |
|----------------------------------------|----|
| HCP for cloud scale services           | 59 |
| Appendix C: Handling network changes   | 75 |
| Safely changing an instance IP address |    |
| After a network change                 | 75 |

# **Preface**

# About this document

This document contains instructions for installing or updating the Hitachi Content Platform for cloud scale (HCP for cloud scale) software. It describes how to install single- and multi-instance HCP for cloud scale systems.

# Intended audience

This document is intended for people who are installing or updating HCP for cloud scale systems. It assumes you have some experience creating Docker configurations and installing computer software.

# **Product version**

This document applies to v2.4.0 of Hitachi Content Platform for cloud scale.

# Release notes

Read the release notes before installing and using this product. They may contain requirements or restrictions that are not fully described in this document or updates or corrections to this document. Release notes are available on the Hitachi Vantara Support Website: <a href="https://knowledge.hitachivantara.com/Documents">https://knowledge.hitachivantara.com/Documents</a>.

# **Related documents**

The following list describes documents containing information about v2.4.0 of HCP for cloud scale. You should have these documents available before using the product. Refer to the latest version of the *Hitachi Content Platform for Cloud Scale Release Notes* for information on document version numbers.

- Hitachi Content Platform for Cloud Scale Release Notes (RN-HCPCS004): This document
  is for customers and describes new features, product documentation, and resolved and
  known issues, and gives other useful information about this release of the product.
- Installing Hitachi Content Platform for Cloud Scale (MK-HCPCS002): This document gives
  you the information required to install or update the HCP for cloud scale software.

- Hitachi Content Platform for Cloud Scale Administration Guide (MK-HCPCS008): This document explains how to use the HCP for cloud scale Object Storage Management and System Management applications to configure and operate a common object storage interface for clients to interact with; configure HCP for cloud scale for users; enable and disable system features; and monitor the system and its connections.
- Hitachi Content Platform for Cloud Scale S3 Console Guide (MK-HCPCS009): This
  document is for end users and explains how to use the HCP for cloud scale S3 Console
  application to use S3 credentials and to simplify the process of creating, monitoring, and
  maintaining S3 buckets and the objects they contain.
- Hitachi Content Platform for Cloud Scale Management API Reference (MK-HCPCS007):
   This document is for customers and describes the object storage management application programming interface (API) methods available for customer use.

# **Document conventions**

This document uses the following typographic conventions:

| Convention         | Description                                                                                                    |  |
|--------------------|----------------------------------------------------------------------------------------------------|--|
| Bold               | Indicates text in a window, including window titles, menus, menu options, buttons, fields, and labels. Example:         |  |
|                    | Click <b>OK</b> .                                                                                                    |  |
|                    | ■ Indicates emphasized words in list items.                                                                             |  |
| Italic             | ■ Indicates a document title or emphasized words in text.                                                               |  |
|                    | Indicates a variable, which is a placeholder for actual text provided by the user or for output by the system. Example: |  |
|                    | pairdisplay -g group                                                                                                    |  |
|                    | (For exceptions to this convention for variables, see the entry for angle brackets.)                                    |  |
| Monospace          | Indicates text that is displayed on screen or entered by the user.  Example: pairdisplay -g oradb                       |  |
| < > angle          | Indicates variables in the following scenarios:                                                                         |  |
| brackets           | Variables are not clearly separated from the surrounding text or from other variables. Example:                         |  |
|                    | Status- <report-name><file-version>.csv</file-version></report-name>                                                    |  |
|                    | Variables in headings.                                                                                                  |  |
| [] square brackets | Indicates optional values. Example: [ a   b ] indicates that you can choose a, b, or nothing.                           |  |

| Convention   | Description                                                                                             |
|--------------|----------------------------------------------------------------------------------------------------|
| {} braces    | Indicates required or expected values. Example: { a   b } indicates that you must choose either a or b. |
| vertical bar | Indicates that you have a choice between two or more options or arguments. Examples:                    |
|              | [ a   b ] indicates that you can choose a, b, or nothing.                                               |
|              | { a   b } indicates that you must choose either a or b.                                                 |

This document uses the following icons to draw attention to information:

| Icon     | Label   | Description                                                                                                    |
|----------|---------|----------------------------------------------------------------------------------------------------|
|          | Note    | Calls attention to important or additional information.                                                                      |
| 0        | Tip     | Provides helpful information, guidelines, or suggestions for performing tasks more effectively.                              |
| lack     | Caution | Warns the user of adverse conditions and/or consequences (for example, disruptive operations, data loss, or a system crash). |
| <u> </u> | WARNING | Warns the user of a hazardous situation which, if not avoided, could result in death or serious injury.                      |

# **Accessing product documentation**

Product user documentation is available on the Hitachi Vantara Support Website: <a href="https://knowledge.hitachivantara.com/Documents">https://knowledge.hitachivantara.com/Documents</a>. Check this site for the most current documentation, including important updates that may have been made after the release of the product.

# **Getting help**

The <u>Hitachi Vantara Support Website</u> is the destination for technical support of products and solutions sold by Hitachi Vantara. To contact technical support, log on to the Hitachi Vantara Support Website for contact information: <a href="https://support.hitachivantara.com/en\_us/contact-us.html">https://support.hitachivantara.com/en\_us/contact-us.html</a>.

<u>Hitachi Vantara Community</u> is a global online community for Hitachi Vantara customers, partners, independent software vendors, employees, and prospects. It is the destination to get answers, discover insights, and make connections. **Join the conversation today!** Go to <u>community.hitachivantara.com</u>, register, and complete your profile.

# **Comments**

Please send us your comments on this document to <a href="mailto:doc.comments@hitachivantara.com">doc.comments@hitachivantara.com</a>. Include the document title and number, including the revision level (for example, -07), and refer to specific sections and paragraphs whenever possible. All comments become the property of Hitachi Vantara LLC.

Thank you!

# **Chapter 1: Hitachi Content Platform for cloud** scale overview

This module describes the Hitachi Content Platform for cloud scale (HCP for cloud scale) system and its main use cases.

# About HCP for cloud scale

HCP for cloud scale is a software-only data storage platform that rests on top of physical or cloud-based data storage systems, such as Hitachi Content Platform (HCP) and Amazon Web Services (AWS). HCP for cloud scale acts as a common interface between the storage systems that manages all storage objects, including buckets, objects, and metadata. HCP for cloud scale can scale to accommodate for any number of storage systems, and its data storage limitations are defined only by its underlying technologies.

# System scaling

You manage how the system scales by adding or removing instances to the system and also by specifying which services run on those instances.

#### **Instances**

An instance is a server or virtual machine on which the software is running. A system can have either a single instance or multiple instances. Multi-instance systems have a minimum of four instances.

A system with multiple instances maintains higher availability in the event of instance failures. Additionally, a system with more instances can run tasks concurrently and can typically process tasks faster than a system with fewer or only one instance.

A multi-instance system has two types of instances: master instances, which run an essential set of services, and non-master instances, which are called workers.

## Services

Each instance runs a configurable set of services, each of which performs a specific function. For example, the Metadata Gateway service stores metadata persistently.

In a single-instance system, that instance runs all services. In a multi-instance system, services can be distributed across all instances.

# Single-instance systems vs. multi-instance systems

An HCP for cloud scale system can have a single instance or can have multiple instances (four or more).

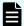

**Note:** Every instance must meet RAM, CPU, and disk space minimums.

#### One instance

A **single-instance system** is useful for testing and demonstration purposes. It needs only a single server or virtual machine and can perform all product functionality.

However, a single-instance system has these drawbacks:

- A single-instance system has a single point of failure. If the instance hardware fails, you lose access to the system.
- With no additional instances, you cannot choose where to run services. All services run on the single instance.

## **Multiple instances**

A multi-instance system is suitable for use in a production environment because it offers these advantages over a single-instance system:

- You can control how services are distributed across the multiple instances, providing improved service redundancy, scale out, and availability.
  - For information on services, see Services list (on page 59).
- A multi-instance system can survive instance outages. For example, with a four-instance system running the default distribution of services, the system can lose one instance and still remain available.
- Performance is improved as work can be performed in parallel across instances.
- You can add additional instances to the system at any time.

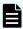

**Note:** You cannot change a single-instance system into a production-ready multi-instance system by adding new instances. This is because you cannot add master instances. **Master instances** are special instances that run a particular set of HCP for cloud scale services. Single-instance systems have one master instance. Multi-instance systems have at least three.

By adding additional instances to a single-instance system, your system still has only one master instance, meaning there is still a single point of failure for the essential services that only a master instance can run.

For information about adding instances to an existing HCP for cloud scale system, see the HCP for cloud scale online help.

## Four-instance system considerations

The minimum HCP for cloud scale configuration has four instances. Four-instance systems should have three master instances.

For information about master instances, see <u>About master and worker instances (on page 12)</u>.

## About master and worker instances

Master instances are special instances that run an essential set of services, including:

- Admin-App service
- Cluster-Coordination service
- Synchronization service
- Service-Deployment service

Non-master instances are called workers. Workers can run any services except for those listed previously.

Single-instance systems have one master instance while multi-instance systems have either one or three master instances.

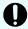

**Important:** You cannot add master instances to a system after it's installed. You can, however, add any number of worker instances.

# **Services**

Services perform functions essential to the health or functionality of the system. For example, the Cluster Coordination service manages hardware resource allocation, while the Policy Engine service runs synchronous and asynchronous policies triggered by S3 API requests. Internally, services run in Docker containers on the instances in the system.

## Service categories

Depending on what actions they perform, services are grouped into these categories:

- Services: Enable product functionality. You can scale, move, and reconfigure these services.
- System services: Maintain the health and availability of the system. You cannot scale, move, or reconfigure these services.

Some system services run only on master instances.

For a complete list of services, see Services list (on page 59).

#### **Applications**

Some services are classified as *applications*. These are the services with which users interact. Services that are not applications typically interact only with other services.

## Service instances

Services run on instances in the system. Most services can run simultaneously on multiple instances. That is, you can have multiple instances of a service running on multiple instances in the system. Some services run on only one instance.

Each service has a best and required number of instances on which it should run.

You can configure where Hitachi Content Platform for cloud scale services run, but not system services.

## Floating services

If a service supports *floating*, you have flexibility in configuring where new instances of that service are started when service instances fail.

Non-floating (or *persistent*) services run on the specific instances that you specify. If one of those service instances fails, the system does not automatically bring up a new instance of that service on another system instance.

With a service that supports floating, you specify a pool of eligible system instances and the number of service instances that should be running at any time. If a service instance fails, the system brings up another one on one of the system instances in the pool that doesn't already have an instance of that service running.

For services with multiple types, the ability to float can be supported on a per-type basis.

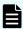

Note: HCP for cloud scale has no services with multiple types.

## Networking

Each service binds to a number of ports and to one type of network, either internal or external. Networking for each service is configured during system installation and cannot be changed after a system is running.

For information on configuration, see Networking (on page 18).

#### Storage for services

Services can use volumes for storing data.

For information on volumes, see Volumes (on page 13).

# **Volumes**

Volumes are properties of services that specify where and how a service stores its data.

You can use volumes to configure services to store their data in external storage systems, outside of the system instances. This allows data to be more easily backed up or migrated.

Volumes can also allow services to store different types of data in different locations. For example, a service might use two separate volumes, one for storing its logs and the other for storing all other data.

## **Example**

In this example, service A runs on instance 101. The service's Log volume stores data in a folder on the system instance and the service's Data volume stores data in an NFS mount.

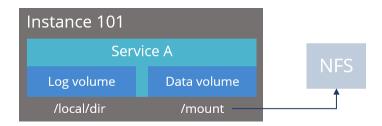

## Creating and managing volumes

Depending on how they are created and managed, volumes are separated into these groups:

- System-managed volumes are created and managed by the system. When you deploy the system, you can specify the volume driver and options that the system should use when creating these volumes.
  - After the system is deployed, you cannot change the configuration settings for these volumes.
- User-managed volumes can be added to services and job types after the system has been deployed. These are volumes that you manage; you need to create them on your system instances before you can configure a service or job to use them.

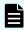

**Note:** As of release 1.3.0, none of the built-in services support adding user-managed volumes.

#### Volume drivers

When configuring a volume, you specify the volume driver that it should use. The volume driver determines how and where data is stored.

Because services run in Docker containers on instances in the system, volume drivers are provided by Docker and other third-party developers, not by the system itself. For information about volume drivers you can use, see the applicable Docker or third-party developer's documentation.

By default, all services do not use volume drivers but instead use the bind-mount setting. With this setting, data for each service is stored within the system installation folder on each instance where the service runs.

For more information on volume drivers, see the Docker documentation.

For information about services, see Services (on page 12).

# Chapter 2: System requirements and sizing

This module describes the hardware, networking, and operating system requirements for running an HCP for cloud scale system with one or more instances.

# Hardware requirements

To install HCP for cloud scale on on-premises hardware for production use, you must provision at least four instances (nodes) with sufficient CPU, RAM, disk space, and networking capabilities. This table shows the hardware resources required for each instance of an HCP for cloud scale system for a minimum qualified configuration and a standard qualified configuration.

| Resource                           | Minimum configuration   | Standard configuration     |
|------------------------------------|-------------------------|----------------------------|
| CPU                                | Single CPU, 10-core     | Dual CPU, 20+-core         |
| RAM                                | 128 GB                  | 256 GB                     |
| Available disk space               | (4) 1.92 TB SSD, RAID10 | (8) 1.92 TB SSD, RAID10    |
| Network interface controller (NIC) | (2) 10 Gb Ethernet NICs | (2) 25 Gb Ethernet NICs or |
|                                    |                         | (4) 10 GB Ethernet NICs    |

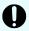

**Important:** Each instance uses all available RAM and CPU resources on the server or virtual machine on which it's installed.

# Software requirements

The following table shows the software resources required for each instance of an HCP for cloud scale system for a minimum qualified configuration and a standard qualified configuration.

| Resource             | Minimum configuration                             | Standard configuration |
|----------------------|---------------------------------------------------|------------------------|
| IP addresses         | (1) static                                        | (2) static             |
| Firewall Port Access | Port 443 for S3 API and S3<br>Console application | Same                   |

| Resource     | Resource Minimum configuration                                     |      |
|--------------|--------------------------------------------------------------------|------|
|              | Port 8000 for System<br>Management application                     |      |
|              | Port 8443 for S3 Gateway                                           |      |
|              | Port 9084 for MAPI and<br>Object Storage Management<br>application |      |
| Network Time | IP address of time service (NTP)                                   | Same |

# Operating system and Docker minimum requirements

Each server or virtual machine you provide must have the following:

- 64-bit Linux distribution
- Docker version installed: Docker Community Edition 18.09.0 or later
- IP and DNS addresses configured

Additionally, you should install all relevant patches on the operating system and perform appropriate security hardening tasks.

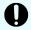

**Important:** The system cannot run with Docker versions before 1.13.1.

To execute scripts provided with the product on RHEL, you should install Python.

# **Operating system and Docker qualified versions**

This table shows the operating system, Docker, and SELinux configurations with which the HCP for cloud scale system has been qualified.

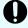

**Important:** An issue in Docker Enterprise Edition 19.03.15 and resolved in 20.10.5 prevented HCP for cloud scale deployment. Do not install any version of Docker Enterprise Edition above 19.03.14 and below 20.10.5.

| Operating system                | Docker version                                   | Docker storage configuration | SELinux setting |
|---------------------------------|--------------------------------------------------|------------------------------|-----------------|
| Red Hat Enterprise<br>Linux 8.4 | Docker Community<br>Edition 19.03.12 or<br>later | overlay2                     | Enforcing       |

If you are installing on Amazon Linux, before deployment, edit the file /etc/security/limits.conf on every node to add the following two lines:

```
* hard nofile 65535
* soft nofile 65535
```

# **Docker considerations**

The Docker installation folder on each instance must have at least 20 GB available for storing the Docker images.

Make sure that the Docker storage driver is configured correctly on each instance before installing the product. After you install the product, to change the Docker storage driver you must reinstall the product. To view the current Docker storage driver on an instance, run:

```
docker info
```

Core dumps can fill a host's file system, which can result in host or container instability. Also, if your system uses the data at rest encryption (DARE) feature, encryption keys are written to the dump file. It's best to disable core dumps.

To enable SELinux on the system instances, you need to use a Docker storage driver that SELinux supports. The storage drivers that SELinux supports differ depending on the Linux distribution you're using. For more information, see the Docker documentation.

If you are using the Docker devicemapper storage driver:

 Make sure that there's at least 40 GB of Docker metadata storage space available on each instance. The product needs 20 GB to install successfully and an additional 20 GB to successfully update to a later version.

To view Docker metadata storage usage on an instance, run:

```
docker info
```

 On a production system, do not run devicemapper in loop-lvm mode. This can cause slow performance or, on certain Linux distributions, the product might not have enough space to run.

# **SELinux considerations**

 You should decide whether you want to run SELinux on system instances and enable or disable it before installing additional software on the instance.

Enabling or disabling SELinux on an instance needs a restart of the instance.

To view whether SELinux is enabled on an instance, run: sestatus

To enable SELinux on the system instances, you need to use a Docker storage driver that SELinux supports.

The storage drivers that SELinux supports differ depending on the Linux distribution you're using. For more information, see the Docker documentation.

# Virtual machine host requirements

You can deploy HCP for cloud scale on virtual machines from a .tgz file. Instances deploying HCP for cloud scale cannot run other software and multiple HCP for cloud scale nodes cannot be deployed on a single instance. To deploy multiple instance on the same hardware, use a hypervisor and guest VMs and deploy each HCP for cloud scale instance on a separate guest.

The HCP for cloud scale software has been qualified on these virtual machine host platforms:

Hitachi Unified Compute Platform (UCP) 4.1.0

# Networking

This topic describes the network usage by, and requirements for, both system instances and services.

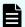

## Note:

- You can configure the network settings for each service when you install the system. You cannot change these settings after the system is up and running.
- If the networking environment changes such that the system can no longer function with its current networking configuration, you must reinstall the system.

#### Cluster host name

The HCP for cloud scale cluster host name is configured during installation. The cluster host name is required because it's needed for access to both the HCP for cloud scale user interface and the S3 API.

## **Instance IP address requirements**

All instance IP addresses must be static, including both internal and external network IP addresses if applicable to the system. If you replace an instance, you can reuse its IP address. By doing so you don't have to change DNS entries and you conserve the address.

## **Network types**

Each of the HCP for cloud scale services can bind to one type of network, either **internal** or **external**, for receiving incoming traffic. If the network infrastructure supports having two networks, you might want to isolate the traffic for most system services to a secured internal network that has limited access. You can then leave the following services on the external network for user access:

- Admin-App
- Message Queue
- Metadata-Cache
- Metadata-Coordination

- Metadata-Gateway
- Policy-Engine
- Metrics
- S3-Gateway
- Tracing-Agent
- Tracing-Collector
- Tracing-Query
- MAPI-Gateway

You can use either a single network type for all services or a mix of both types. To use both types, every instance in the system must be addressable by two IP addresses, one on the internal network and one on the external network. If you use only one network type, each instance needs only one IP address.

## Allowing access to external resources

Regardless of whether you're using a single network type or a mix of types, you must configure the network environment to ensure that all instances have outgoing access to the external resources you want to use, such as:

- The storage components where the object data is stored
- Identity providers for user authentication
- Email servers that you want to use for sending email notifications

#### **Ports**

Each service binds to a number of ports for receiving incoming traffic. Port mapping is visible from the Network tab for each service.

Before installing HCP for cloud scale, you can configure services to use different ports, or use the default values shown in the following tables.

The following services must be deployed with their default port values:

- Message Queue
- Metadata Cache
- Tracing Agent
- Tracing Collector
- Tracing Query

## **External ports**

The following table contains information about the service ports that users use to interact with the system.

On every instance in the system, each of these ports:

- Must be accessible from any network that needs administrative or data access to the system
- Must be accessible from every other instance in the system

| Default Port Value            | Used by Service        | Purpose                                                      |
|-------------------------------|------------------------|--------------------------------------------------------------|
| 80 (S3 HTTP port, if enabled) | S3 Gateway             | Object persistence and access                                |
| 443 (S3 HTTPS port)           | S3 Gateway             | Object persistence and access                                |
|                               | S3 Console application | Proxied by Network Proxy                                     |
| 8000                          | Admin App              | System Management application GUI                            |
| 8443 (S3 HTTPS port)          | S3 Gateway             | Object persistence and access                                |
|                               |                        | Not proxied by Network Proxy, used by external load balancer |
| 9099                          | MAPI Gateway           | Object Storage Management application GUI                    |

# Time source

If you are installing a multi-instance system, each instance should run NTP (network time protocol) and use the same external time source. For information, see <a href="mailto:support.ntp.org">support.ntp.org</a>.

# **Supported browsers**

The HCP for cloud scale web applications support these web browsers:

- Google Chrome latest
- Mozilla Firefox latest

# **Chapter 3: Installing HCP for cloud scale**

The following procedures describe how to install the HCP for cloud scale software.

This module describes how to prepare for and install the HCP for cloud scale software.

After you install the software, log in and deploy the system.

# Items and information you need

To install an HCP for cloud scale system, you need the appropriate installation package containing the product installation tarball (archive) file hcpcs-version number.tgz.

This document shows the path to the HCP for cloud scale folder as *install\_path*. The best folder path is /opt.

You need to determine the IP addresses of instances (nodes). It's best to use static IP addresses because if an IP address changes you must reinstall the system.

It's best to create an owner for the new files created during installation.

# **Installation steps**

The installation process for HCP for cloud scale consists of these steps. Some steps are required and some are optional, but you must do them in the order shown.

- 1. Decide how many instances to deploy (on page 22)
- **2.** Configure your networking environment (on page 22)
- **3.** Optional: Select master instances (on page 23)
- **4.** Install Docker on each server or virtual machine (on page 23)
- 5. Configure Docker on each server or virtual machine (on page 23)
- 6. Optional: Install Docker volume drivers (on page 24)
- 7. Optional: Enable or disable SELinux on each server or virtual machine (on page 24)
- 8. Configure maximum map count setting (on page 25)
- 9. Configure the firewall rules on each server or virtual machine (on page 25)
- 10. Run Docker on each server or virtual machine (on page 25)
- 11. Unpack the installation package (on page 26)
- 12. Optional: Reconfigure network.config on each server or virtual machine (on page 27)
- 13. Optional: Reconfigure volume.config on each server or virtual machine (on page 28)
- **14.** Run the setup script on each server or virtual machine (on page 31)
- **15.** Start the application on each server or virtual machine (on page 33)

- **16.** Optional: Configure NTP (on page 34)
- **17.** Use the service deployment wizard (on page 34)
  - a. Optional: Configure networks for services (on page 37)
  - **b.** Optional: Configure volumes for services (on page 37)
- 18. Create an owner for new files (on page 42)
- 19. Optional: Verify the created volumes (on page 43)
- 20. Optional: Distribute services among system instances (on page 43)
- 21. Configure the system for your users (on page 46)

# Decide how many instances to deploy

Before installing a system, you need to decide how many instances the system will have.

The minimum for a production system is four instances.

#### **Procedure**

- 1. Decide how many instances you need.
- 2. Select the servers or virtual machines in your environment that you intend to use as HCP for cloud scale instances.

# Configure your networking environment

Before installing the system, you need to determine the networks and ports each HCP for cloud scale service will use.

## **Procedure**

1. Determine what ports each HCP for cloud scale service should use. You can use the default ports for each service or specify different ones.

In either case, these restrictions apply:

- Every port must be accessible from all instances in the system.
- Some ports must be accessible from outside the system.
- All port values must be unique; no two services, whether System services or HCP for cloud scale services, can share the same port.
- 2. Determine what types of networks, either internal or external, to use for each service. If you're using both internal and external networks, each instance in the system must have IP addresses on both your internal and external networks.

# **Optional: Select master instances**

If you are installing a multi-instance system, the system must have either one or three master instances, regardless of the total number of instances it includes.

You need to select which of the instances in your system will be master instances.

If you are installing a multi-instance system, the system must have either one or three master instances, regardless of the total number of instances it includes.

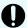

## Important:

- For a production system, use three master instances.
- You cannot add master instances to a system after it's installed. You can, however, add any number of worker instances.

If you are deploying a single-instance system, that instance will automatically be configured as a master instance and run all services for the system.

#### **Procedure**

- 1. Select which of the instances in your system are intended as master instances.
- 2. Make note of the master instance IP addresses.

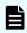

**Note:** To ensure system availability, run master instances on separate physical hardware from each other, if possible.

# Install Docker on each server or virtual machine

On each server or virtual machine that is to be an HCP for cloud scale instance:

## **Procedure**

- 1. In a terminal window, verify whether Docker 1.13.1 or later is installed: docker --version
- 2. If Docker is not installed or if you have a version before 1.13.1, install the current Docker version suggested by your operating system.

The installation method you use depends on your operating system. See the <u>Docker</u> website for instructions.

# Configure Docker on each server or virtual machine

Before installing the product, configure Docker with settings suitable for your environment. For guidance on configuring and running Docker, see the applicable Docker documentation.

#### **Procedure**

- 1. Ensure that the Docker installation folder on each instance has at least 20 GB available for storing the product Docker images.
- 2. Ensure that the Docker storage driver is configured correctly on each instance. After installation, changing the Docker storage driver needs reinstallation of the product.
  - To view the current Docker storage driver on an instance, run: docker info.
- **3.** To enable SELinux on the system instances, use a Docker storage driver that SELinux supports.
  - The storage drivers that SELinux supports differ depending on the Linux distribution you're using. For more information, see the Docker documentation.
- **4.** If you are using the Docker devicemapper storage driver, ensure that there's at least 40 GB of Docker metadata storage space available on each instance.
  - The product needs 20 GB to install successfully and an additional 20 GB to successfully update to a later version.
  - To view Docker metadata storage usage on an instance, run: docker info

#### Next steps

On a production system, do not run devicemapper in loop-lvm mode. This can cause slow performance or, on certain Linux distributions, the product might not have enough space to run.

# **Optional: Install Docker volume drivers**

Volume drivers are provided by Docker and other third-party developers, not by the HCP for cloud scale system itself. For information on volume drivers, their capabilities, and their valid configuration settings, see the applicable Docker or third-party developer's documentation.

#### **Procedure**

- If any services on your system are using Docker volume drivers (not the bind-mount setting) for storing data, install those volume drivers on the new instance that you are adding.
  - If you don't, services might fail to run on the new instance.
- 2. If any services on your system use Docker volume drivers for storing data (instead of using the default bind-mount setting), install those volume drivers on all instances in the system.

# Optional: Enable or disable SELinux on each server or virtual machine

You should decide whether you want to run SELinux on system instances before installation.

#### **Procedure**

1. Enable or disable SELinux on each instance.

Chapter 3: Installing HCP for cloud scale

2. Restart the instance.

# Configure maximum map count setting

You need to configure a value in the file sysctl.conf.

#### **Procedure**

- **1.** On each server or virtual machine that is to be a system instance, open the file /etc/sysctl.conf.
- 2. Append this line: vm.max\_map\_count = 262144

  If the line already exists, ensure that the value is greater than or equal to 262144.
- 3. Save and close the file.

# Configure the firewall rules on each server or virtual machine

## Before you begin

Determine the port values currently used by your system. To do this, on any instance, view the file <code>install path/config/network.config</code>.

On each server or virtual machine that is to be a system instance:

## **Procedure**

- **1.** Edit the firewall rules to allow communication over all network ports that you want your system to use. You do this using a firewall management tool such as firewalld.
- 2. Restart the server or virtual machine.

# Run Docker on each server or virtual machine

On each server or virtual machine that is to be a system instance, you need to start Docker and keep it running. You can use whatever tools you typically use for keeping services running in your environment.

For example, to run Docker using systemd:

## **Procedure**

- 1. Verify that Docker is running:
  - systemctl status docker
- 2. If Docker is not running, start the docker service:

```
sudo systemctl start docker
```

**3.** (Optional) Configure the Docker service to start automatically when you restart the server or virtual machine:

```
sudo systemctl enable docker
```

# Unpack the installation package

On each server or virtual machine that is to be a system instance:

#### **Procedure**

- 1. Download the installation package https://persion\_number.tgz and the MD5 checksum file https://ersion\_number.tgz.md5 and store them in a folder on the server or virtual machine.
- **2.** Verify the integrity of the installation package. For example:

```
md5sum -c hcpcs-version number.tgz.md5
```

If the package integrity is verified, the command displays OK.

**3.** In the largest disk partition on the server or virtual machine, create a folder named install\_path/hcpcs. For example:
mkdir /opt/hcpcs

**4.** Move the installation package from the folder where you stored it to <code>install\_path/hcpcs</code>. For example:

```
mv hcpcs-version number.tgz /opt/hcpcs/hcpcs-version number.tgz
```

- **5.** Navigate to the installation folder. For example: cd /opt/hcpcs
- 6. Unpack the installation package. For example:

```
tar -zxf hcpcs-version number.tgz
```

A number of directories are created within the installation folder.

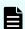

## Note:

If you encounter problems unpacking the installation file (for example, the error message "tar: This does not look like a tar archive"), the file might have been packed multiple times during download. Use the following commands to fully extract the file:

- \$ gunzip hcpcs-version number.tgz
- \$ mv hcpcs-version number.tar hcpcs-version number.tgz
- \$ tar -zxf hcpcs-version number.tgz
- **7.** Run the installation script install:

./install

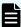

## Note:

- Don't change directories after running the installation script. The following tasks are performed in your current folder.
- The installation script can be run only one time on each instance. You cannot rerun this script to try to repair or upgrade a system instance.

# Optional: Reconfigure network.config on each server or virtual machine

# Before you begin

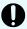

**Important:** To reconfigure networking for the System services, you must complete this step before you run the setup script on each server or virtual machine.

You cannot change networking for System services after running the script run or after starting the service hcpcs.service using systemd.

To change the networking settings of System services, do so in this step, before running the product startup scripts. You configure networking for HCP for cloud scale services later when using the deployment wizard.

You can change these networking settings for each service in your product:

- The ports that the service uses.
- The network to listen on for incoming traffic, either internal or external.

To configure networking for the System services:

## **Procedure**

- On each server or virtual machine that is to be an HCP for cloud scale instance, use a
  text editor to open the file install\_path/hcpcs/config/network.config.
   The file contains two types of lines for each service:
  - Network type assignments: For example:

```
com.hds.ensemble.plugins.service.service_name_interface=[inter
nal|external]
```

com.hds.ensemble.plugins.service.zookeeper interface=internal

Port number assignments: For example:

```
\verb|com.hds.ensemble.plugins.service.| service_name.port.port_name=p| ort_number|
```

com.hds.ensemble.plugins.service.zookeeper.port.PRIMARY\_PORT=2
181

2. Type new port values for the services you want to configure.

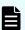

**Note:** If you reconfigure service ports, make sure that each port value you assign is unique across all services, both System services and HCP for cloud scale services.

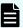

Note: By default, all System services are set to internal.

If you're only using a single network, you can leave these settings as they are. This is because all system instances are assigned both internal and external IP addresses in HCP for cloud scale; if you're only using a single network type, the internal and external IP addresses for each instance are identical.

- **3.** On the lines containing \_interface, specify the network that the service should use. Valid values are **internal** and **external**.
- **4.** Save your changes and exit the text editor.

## **Next steps**

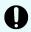

**Important:** Ensure that the file network.config is identical on all HCP for cloud scale instances.

# Optional: Reconfigure volume.config on each server or virtual machine

## Before you begin

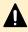

**Caution:** To reconfigure volumes for the System services, you must complete this step before you run the setup script on each server or virtual machine.

You cannot change volumes for System services after running the script run or after starting the service hcpcs.service using systemd.

By default, each of the System services is configured not to use volumes for storage (each service uses the bind-mount option). To change this configuration, you can do that now in this step, before running the product startup scripts.

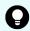

**Tip:** System services typically do not store a lot of data, so you should favor keeping the default bind-mount setting for them.

You configure volumes for HCP for cloud scale services later when using the deployment wizard.

To configure volumes for the System services:

#### **Procedure**

1. On each server or virtual machine that is to be an HCP for cloud scale instance, use a text editor to open the file <code>install path/hcpcs/config/volume.config</code>.

This file contains information about the volumes used by the System services. For each volume, the file contains lines that specify the following:

■ The name of the volume:

com.hds.ensemble.plugins.service.service\_name.volume\_name=volu
me\_name

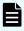

**Note:** Do not edit the volume names. The default volume name values contain variables (SERVICE\_PLUGIN\_NAME and INSTANCE\_UUID) that ensure that each volume gets a unique name.

■ The volume driver that the volume uses:

```
com.hds.ensemble.plugins.service.service_name.volume_driver=[v
olume driver name | bind-mount]
```

■ The configuration options used by the volume driver. Each option is listed on its own line: For example, these lines describe the volume that the Admin-App service uses for storing its logs:

```
com.hds.ensemble.plugins.service.service_name.volume_driver_op
t option number=volume driver option and value
```

```
com.hds.ensemble.plugins.service.adminApp.log_volume_name=SERVICE_PL
UGIN_NAME.INSTANCE_UUID.log
```

com.hds.ensemble.plugins.service.adminApp.log\_volume\_driver=bindmount

com.hds.ensemble.plugins.service.adminApp.log\_volume\_driver\_opt\_1=ho
stpath=/home/hcpcs/log/com.hds.ensemble.plugins.service.adminApp/

- 2. For each volume that you want to configure, you can edit the following:
  - The volume driver for the volume to use. To do this, replace bind-mount with the name of the volume driver you want.

Volume drivers are provided by Docker and other third-party developers, not by the HCP for cloud scale system itself. For information on volume drivers, their capabilities, and their valid configuration settings, see the applicable Docker or third-party developer's documentation.

On the line that contains opt, the options for the volume driver.

For information about the options you can configure, see the documentation for the volume driver that you're using.

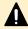

**Caution:** Option/value pairs can specify where data is written in each volume. These considerations apply:

- Each volume that you can configure here must write data to a unique location.
- The SERVICE\_PLUGIN and INSTANCE\_UUID variables cannot be used in option/value pairs.
- Make sure the options and values you specify are valid. Incorrect options or values can cause system deployment to fail or volumes to be set up incorrectly. For information on configuration, see the volume driver's documentation.

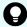

Tip: Create test volumes using the command docker volume create with your option/value pairs. Then, to test the volumes you've created, run the command docker run hello-world with the option -- volume.

## **Example**

These lines show a service that has been configured to use the local-persist volume driver to store data:

com.hds.ensemble.plugins.service.marathon.data\_volume\_name=SERVICE\_PLUGIN\_N AME.INSTANCE\_UUID.data com.hds.ensemble.plugins.service.marathon.data\_volume\_driver=local-persist com.hds.ensemble.plugins.service.marathon.data\_volume\_driver\_opt\_1=mountpoint=/home/hcpcs/data/com.hds.ensemble.plugins.service.marathon/

# Run the setup script on each server or virtual machine

## Before you begin

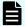

## Note:

- When installing a multi-instance system, make sure you specify the same list of master instance IP addresses on every instance that you are installing.
- When entering IP address lists, do not separate IP addresses with spaces. For example, the following is correct:

```
sudo install_path/hcpcs/bin/setup -i 192.0.2.4
-m 192.0.2.0,192.0.2.1,192.0.2.3
```

On each server or virtual machine that is to be a system instance:

## **Procedure**

**1.** Run the script setup with the applicable options:

| Option | Description                                                                          |
|--------|--------------------------------------------------------------------------------------|
| -i     | The external network IP address for the instance on which you're running the script. |
| -1     | The internal network IP address for the instance on which you're running the script. |
| -m     | Comma-separated list of external network IP addresses of each master instance.       |
| -M     | Comma-separated list of internal network IP addresses of each master instance.       |

Use the following table to determine which options to use:

| Number of instances in the system | Network type usage                              | Options to use                 |
|-----------------------------------|-------------------------------------------------|--------------------------------|
| Multiple                          | Single network type for all services            | Either: -i and -m or -I and -M |
| Multiple                          | Internal for some services, external for others | All of these:                  |
| Single                            | Single network type for all services            | Either -i or -I                |

| Number of instances in the system | Network type usage                              | Options to use |
|-----------------------------------|-------------------------------------------------|----------------|
| Single                            | Internal for some services, external for others | Both -i and -I |

#### Result

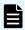

**Note:** If the terminal displays Docker errors when you run the setup script, ensure that Docker is running.

## **Example**

The following example sets up a single-instance system that uses only one network type for all services:

```
sudo install path/hcpcs/bin/setup -i 192.0.2.4
```

To set up a multi-instance system that uses both internal and external networks, type the command in this format:

```
sudo install_path/hcpcs/bin/setup -i external_instance_ip -I
internal_instance_ip -m external_master_ips_list -M
internal master ips list
```

## For example:

```
sudo install_path/hcpcs/bin/setup -i 192.0.2.4 -I 10.236.1.0 -m
192.0.2.0,192.0.2.1,192.0.2.3 -M 10.236.1.1,10.236.1.2,10.236.1.3
```

The following table shows sample commands to create a four-instance system. Each command is entered on a different server or virtual machine that is to be a system instance. The resulting system contains three master instances and one worker instance and uses both internal and external networks.

| Instance internal IP | Instance<br>external IP | Master<br>or<br>worker | Command                                                                                                    |
|----------------------|-------------------------|------------------------|----------------------------------------------------------------------------------------------------|
| 192.0.2.1            | 10.236.1.1              | Master                 | sudo install_path/hcpcs/bin/setup -I<br>192.0.2.1 -i 10.236.1.1 -M<br>192.0.2.1,192.0.2.2,192.0.2.3 -m<br>10.236.1.1,10.236.1.2,10.236.1.3 |
| 192.0.2.2            | 10.236.1.2              | Master                 | sudo install_path/hcpcs/bin/setup -I<br>192.0.2.2 -i 10.236.1.2 -M<br>192.0.2.1,192.0.2.2,192.0.2.3 -m<br>10.236.1.1,10.236.1.2,10.236.1.3 |

| Instance internal IP | Instance<br>external IP | Master<br>or<br>worker | Command                                                                                                    |
|----------------------|-------------------------|------------------------|----------------------------------------------------------------------------------------------------|
| 192.0.2.3            | 10.236.1.3              | Master                 | sudo install_path/hcpcs/bin/setup -I<br>192.0.2.3 -i 10.236.1.3 -M<br>192.0.2.1,192.0.2.2,192.0.2.3 -m<br>10.236.1.1,10.236.1.2,10.236.1.3 |
| 192.0.2.4            | 10.236.1.4              | Worker                 | sudo install_path/hcpcs/bin/setup -I<br>192.0.2.4 -i 10.236.1.4 -M<br>192.0.2.1,192.0.2.2,192.0.2.3 -m<br>10.236.1.1,10.236.1.2,10.236.1.3 |

# Start the application on each server or virtual machine

On each server or virtual machine that is to be a system instance:

## **Procedure**

1. Start the application script run using whatever methods you usually use to run scripts.

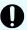

**Important:** Ensure that the method you use can keep the run script running and can automatically restart it in the event of a server restart or other availability event.

## Result

After the service starts, the server or virtual machine automatically joins the system as a new instance.

## **Example**

Here are some examples of how you can start the script:

You can run the script in the foreground:

```
sudo install path/product/bin/run
```

When you run the run script this way, the script does not automatically complete, but instead remains running in the foreground.

- You can run the script as a service using systemd:
  - **1.** Copy the product .service file to the appropriate location for your OS. For example:

```
cp install_path/product/bin/product.service /etc/systemd/
system
```

2. Enable and start the *product*.service service:

```
sudo systemctl enable product.service
sudo systemctl start product.service
```

# **Optional: Configure NTP**

If you are installing a multi-instance system:

#### **Procedure**

 Configure NTP (network time protocol) so that each instance uses the same time source.

For information on NTP, see <a href="http://support.ntp.org/">http://support.ntp.org/</a>.

# Use the service deployment wizard

After creating all of your instances and starting HCP for cloud scale, use the service deployment wizard. This wizard runs the first time you log in to the system.

To run the service deployment wizard:

## **Procedure**

- **1.** Open a web browser and go to https://instance\_ip\_address:8000. The Deployment Wizard starts.
- 2. Set and confirm the password for the main admin account.

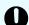

**Important:** Do not lose or forget this password.

When you have defined the password, click Continue.

- On the next page of the deployment wizard, type the cluster host name (as a fully qualified domain name in lowercase ASCII letters) in the Cluster Hostname/IP Address field, then click Continue.
  - Omitting this can cause links in the System Management application to function incorrectly.
- 4. On the next page of the deployment wizard, confirm the cluster topology. Verify that all the instances that you expect to see are listed and that their type (Master or Worker) is as you expect.
  - If some instances are not displayed, in the **Instance Discovery** section, click **Refresh Instances** until they appear.
  - When you have confirmed the cluster topology, click Continue.
- **5.** On the next page of the deployment wizard, confirm the advanced configuration settings of services.

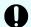

**Important:** If you decide to reconfigure networking or volume usage for services, you must do so now, before deploying the system.

For information on configuration, see Networking (on page 18).

- For information on networking settings for the HCP for cloud scale services, see Optional: Configure networks for services (on page 37).
- For information on storage volumes used for services, see Optional: Configure volumes for services (on page 37).

When you have confirmed the configuration settings, click Continue.

- **6.** On the last page of the deployment wizard, to deploy the cluster, click **Deploy Cluster**. If your network configuration results in a port collision, deployment stops and the deployment wizard notifies you which port is at issue. If this happens, edit the port numbers and try again.
  - After a brief delay, the deployment wizard displays the message "Starting deployment" and instances of services are started.
- When the deployment wizard is finished, it displays the message "Setup Complete." Click Finish.

The HCP for cloud scale **Applications** page opens.

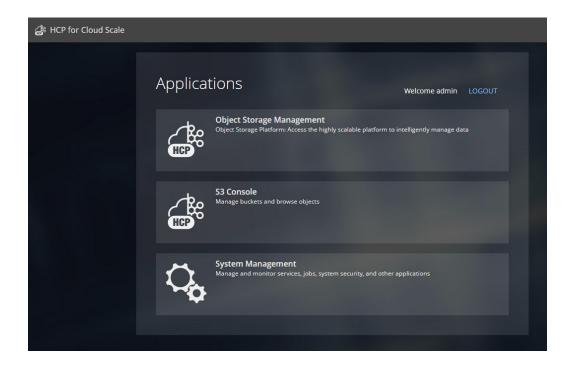

## Result

Service instances are deployed and you can now configure storage components.

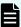

**Note:** If you configured the System services networking incorrectly, the System Management application might not appear as an option on the **Applications** page. This can happen, for example, if the network.config file is not identical on all instances. For error information, view the file <code>install\_path/hcpcs/config/cluster.config</code> or the output information logged by the script run.

To fix this issue, do the following:

- 1. Stop the script run. You can do this using whatever method you're currently using to run the script.
- **2.** Run this command to stop all HCP for cloud scale Docker containers on the instance:

sudo install path/hcpcs/bin/stop

- **3.** Delete the contents of the folder <code>install path/hcpcs</code> from all instances.
- **4.** Delete any Docker volumes created during the installation:

docker volume rm volume-name

**5.** Begin the installation again from the step where you unpack the installation package.

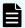

**Note:** The following messages indicate that the deployment process failed to initialize a Metadata Gateway service instance:

- If the deployment process repeatedly tries and fails to reach a node, it displays this message: "Failed to initialize all MetadataGateway instances. Please re-deploy the system."
- If the deployment process detects an existing Metadata Gateway partition on a node, it displays this message: "Found existing metadata partitions on nodes, please re-deploy the system."

If you see either message, you can't resolve the issue by clicking Retry. Instead, you must reinstall the HCP for cloud scale software.

### **Optional: Configure networks for services**

To change networking settings for the HCP for cloud scale services:

#### **Procedure**

- 1. On the **Advanced Configuration** page, select the service to configure.
- 2. On the Network tab:
  - a. Configure the ports that the service should use.

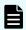

**Note:** If you reconfigure service ports, make sure that each port value you assign is unique across all services, both System services and HCP for cloud scale services.

b. For each service, specify the network, either **Internal** or **External**, to which the service should bind.

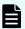

**Note:** By default, the HCP for cloud scale services have the **External** network selected and the System services have the **Internal** network selected.

If you're only using a single network, you can leave these settings as they are. This is because all system instances are assigned both internal and external IP addresses in HCP for cloud scale; if you're only using a single network type, the internal and external IP addresses for each instance are identical.

## **Optional: Configure volumes for services**

To change volume usage:

#### **Procedure**

- 1. On the **Advanced Configuration** page, select a service to configure.
- **2.** Click the **Volumes** tab. This tab displays the system-managed volumes that the service supports. By default, each built-in service has both Data and Log volumes.
- **3.** For each volume, provide Docker volume creation information:

a. In the Volume Driver field, specify the name of the volume driver that the volume should use. To configure the volume not to use any volume driver, specify bindmount, which is the default setting.

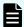

**Note:** Volume drivers are provided by Docker and other third-party developers, not by the HCP for cloud scale system itself. For information on volume drivers, their capabilities, and their valid configuration settings, see the applicable Docker or third-party developer's documentation.

- b. In the **Volume Driver Options** section, in the **Option** and **Value** fields, specify any optional parameters and their corresponding values for the volume driver:
  - If you're using the bind-mount setting, you can edit the value for the hostpath option to change the path where the volume's data is stored on each system instance. However, this must be a path within the HCP for cloud scale installation folder.
  - If you're using a volume driver:
    - i. Click the trashcan icon to remove the default **hostpath** option. This option applies only when you are using the **bind-mount** setting.
    - **ii.** Type the name of a volume driver option in the **Option** field. Then type the corresponding parameter for that option in the **Value** field.
    - iii. Click the plus-sign icon to add the option/value pair.
    - iv. Repeat this procedure for each option/value pair you want to add.

Option/value pairs can specify where data is written to in each volume. These considerations apply:

■ Each service instance must write its data to a unique location. A unique location can be a file system or a unique path on a shared external storage server.

In this illustration, green arrows show acceptable configurations and red arrows show unacceptable configurations where multiple service instances are writing to the same volume, or multiple volumes are backed by the same storage location:

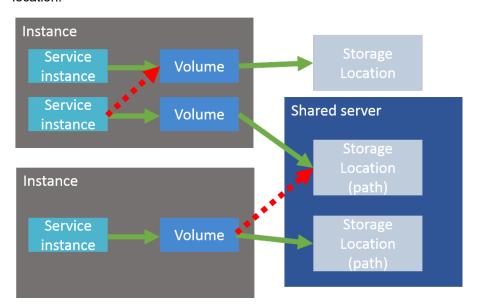

■ For persistent (that is, non-floating) services, favor using the \$
{container\_inst\_uuid} variable in your option/value pairs. For persistent services, this variable resolves to a value that's unique to each service instance.

This is especially useful if the volume driver you're using is backed by a shared server. By providing a variable that resolves to a unique value, the volume driver can use the resolved variable to create unique directories on the shared server.

However, some volume drivers, such as Docker's local volume driver, do not support automatic Folder creation. If you're using such a volume driver, you need to create volume folders yourself. For an example of how to handle this, see the following Docker local volume driver example.

- Floating services do not support volumes that are backed by shared servers, because floating services do not have access to variables that resolve to unique values per service instance.
- Make sure the options and values you specify are valid. Options or values that are not valid can cause system deployment to fail or volumes to be set up incorrectly. For information on volumes, see the volume driver's documentation.

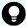

**Tip:** Create test volumes by use the command docker volume create with your option/value pairs. Then, to test the volumes you created, use the command docker run hello-world --volume.

You can include these variables when configuring volume options:

- \${install dir} is the product installation folder.
- \$ \${data dir} is equal to \${install dir}/data
- \$\{\log\_\dir}\\ is equal to \{\install\_\dir}/\log
- \${volume def name} is the name of the volume you are configuring.
- \${plugin name} is the name of the underlying service plugin.
- \${container\_inst\_uuid} is the UUID for the Docker container in which the service instance runs. For floating services, this is the same value for all instances of the service.
- \${node\_ip} is the IP address for the system instance on which the service is running. This cannot be used for floating services.
- \${instance\_uuid} is the UUID for the system instance. This cannot be used for floating services. For services with multiple types, this variable resolves to the same value for all instances of the service, regardless of their types.
- 4. Repeat this procedure for each service that you want to configure.

#### bind-mount configuration for Database service log volume

The built-in Database service has a volume called log, which stores the service's logs. The log volume has this default configuration:

- Volume driver: bind-mount
- Option: hostname, Value: \$\log\_dir\/\\$\{\text{plugin\_name}\/\\$\{\text{container\_inst\_uuid}\}\\$

With this configuration, after the system is deployed, logs for the Database service are stored at a unique path on each system instance that runs the Database service:

install\_path/hcpcs/log/com.hds.ensemble.plugins.service.cassandra/
service-instance-uuid

#### Docker local volume driver for Database service log volume

Alternatively, you can configure the Database service to use Docker's built-in local volume driver to store logs on an NFS server. To do this:

- 1. Log in to your NFS server.
- 2. Create a folder.
- **3.** Within that folder, create one folder for each of the instances in your system. Name each one using the instance IP address.

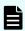

**Note:** In this example, you need to create these folders yourself because the local storage driver will not create them automatically.

- 4. Back in the system deployment wizard, in the Volume Driver field, specify local
- 5. Specify these options and values:

| Option | Value |
|--------|-------|
| type   | nfs   |

| Option | Value                                     |
|--------|-------------------------------------------|
| 0      | addr= <i>nf</i> s-se <i>rver-ip</i> ,rw   |
| device | :/path-to-folder-from-step-ii/\${node_ip} |

With this configuration, each instance of the Database service stores its logs in a different folder on your NFS server.

### Deploying the system using CLI commands

As an alternative to using the service deployment wizard, you can use CLI commands to deploy service instances onto all instances of the system.

#### Before you begin

These procedures require local access or the ability to establish an SSH session to the system.

To deploy the HCP for cloud scale system:

#### **Procedure**

- 1. Log in to an HCP for cloud scale instance.
- 2. Go to the install\_path/cli/admin folder. cd /opt/hcpcs/cli/admin
- 3. Use the command setupAdminUser to set the password for the main admin account:
  - ./admincli -k false -c setupAdminUser --pm-password password

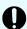

Important: Do not lose or forget this password.

**4.** Use the command editSecuritySettings to set the cluster host name.

```
./admincli -c editSecuritySettings --ssm-cluster-
hostname=cluster name -u admin -p password
```

Type a lowercase ASCII FQDN.

Omitting this step can cause links in the System Management application to function incorrectly.

**5.** Use the command **queryServices** to display the default configuration values, and save the output to a file:

```
./admincli -c queryServices --sqrm-is-recommend true --sqrm-requested-details serviceInstances, config --sqrm-service-types product -u admin -p password > /file path/config filename.txt
```

An example of a configuration file location and name is /tmp/default config.txt.

- **6.** Optional: If needed, use a text editor to modify the configuration file config filename.txt.
- 7. Use the command updateServiceConfig to start deployment using the values in the configuration file:

Chapter 3: Installing HCP for cloud scale

./admincli -c updateServiceConfig --service-update-model /
file path/config filename.txt -u admin -p password

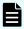

**Note:** If a port is already in use this step fails and an error message is displayed listing the ports in use. Edit the configuration file to change the port and repeat this step.

**8.** Use the command listScaleTasks to monitor the progress of deployment until all services are deployed "status" is "Complete"):

./admincli -c listScaleTasks -u admin -p password

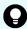

**Tip:** You can focus on the status messages with a command such as this:

./admincli -c listScaleTasks -u admin -p *password* | grep status

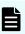

**Note:** If this step fails, log in to the HCP for cloud scale system using a browser; the service deployment wizard is displayed. Click **Retry**.

9. Use the command setupComplete to finalize deployment:

./admincli -c setupComplete -u admin -p password

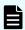

**Note:** If this step fails with the message Must be in state "setup" to complete setup, wait for a few seconds and repeat this step.

### Create an owner for new files

After installation, create a user as owner of the newly installed files.

The files installed for HCP for cloud scale are created with an owner universally unique ID (UUID) of 10001. It's best for all files to have a valid owner, so you should create a user account (such as hcpcs) with a UUID of 10001 to own the files.

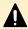

**Caution:** Do not try to change the file owner to the UUID of an existing user.

To create a file owner:

#### **Procedure**

- 1. Create the user account by typing the command sudo useradd -u 10001 account where account is the name of the user account (for example, hcpcs).
- **2.** Verify the user account by typing the command id -u account The system displays the user account UUID.
- **3.** Add a password to the user account by typing the command sudo passwd account It's best to use a strong password.
  - a. When prompted, type the user account password.
  - b. When prompted, confirm the user account password.

#### Result

You have created a user account that owns the HCP for cloud scale files.

## **Optional: Verify the created volumes**

#### Before you begin

If you configured the service volumes to use volume drivers, use these commands to list and view the Docker volumes created on all instances in the system:

```
docker volume ls
docker volume inspect volume name
```

If volumes were created incorrectly, you need to redo the system installation:

#### **Procedure**

- 1. Stop the run script from running. You do this using whatever method you're currently using to run the script.
- **2.** Stop all HCP for cloud scale Docker containers on the instance: sudo <code>install\_path/hcpcs/bin/stop</code>
- **3.** Delete the contents of the folder <code>install path/hcpcs</code> from all instances.
- **4.** Delete any Docker volumes created during the installation: docker volume rm volume name
- 5. Begin the installation again from the point where you unpack the installation package.

## Optional: Distribute services among system instances

By default, when you install and deploy a multi-instance system, the system automatically runs each service (except Dashboard) on its normal number of instances.

However, if you've installed more than four instances, some instances may not be running any services at all. As a result, these instances are under-used. You should manually distribute services to run across all instances in your system.

## Moving and scaling floating services

For floating services, instead of specifying the specific instances on which the service runs, you can specify a pool of eligible instances, any of which can run the service.

## Moving and scaling services with multiple types

When moving or scaling a service that has multiple types, you can simultaneously configure separate rebalancing for each type.

### **Best practices**

Here are some guidelines for distributing services across instances:

- Avoid running multiple services with high service unit costs together on the same instance.
- On master instances, avoid running any services besides those classified as System services.

#### **Considerations**

- Instance requirements vary from service to service. Each service defines the minimum and maximum number of instances on which it can run.
- You cannot remove a service from an instance if doing so causes or risks causing data loss
- Service relocation might take a long time to complete and can impact system performance.

### **Troubleshooting**

You might encounter these issues during installation.

#### Service doesn't start

Rarely, a system deployment, service management action, or system update fails because a service fails to start. When this happens, the System Management application is inaccessible from the instance where the failure occurred.

The logs in the watchdog-service log folder contain this error:

```
Error response from daemon: Conflict. The name "service-name" is already in use by container Docker-container-id. You have to remove (or rename) that container to be able to reuse that name.
```

To resolve this issue, restart the Docker service on the instance where the service failed to start. For example, if you are using systemd to run Docker, run:

```
systemctl restart docker
```

After restarting Docker, try the system deployment, service management action, or system update again.

## **Relocating services**

To manually relocate a service, in the Admin App:

#### **Procedure**

1. Select Services.

The **Services** page opens, displaying the services and system services.

**2.** Select the service that you want to scale or move. Configuration information for the service is displayed.

**3.** Click **Scale**, and if the service has more than one type, select the instance type that you want to scale.

The next step depends on whether the service is floating or persistent (non-floating).

**4.** If the service is a floating service, you are presented with options for configuring an instance pool. For example:

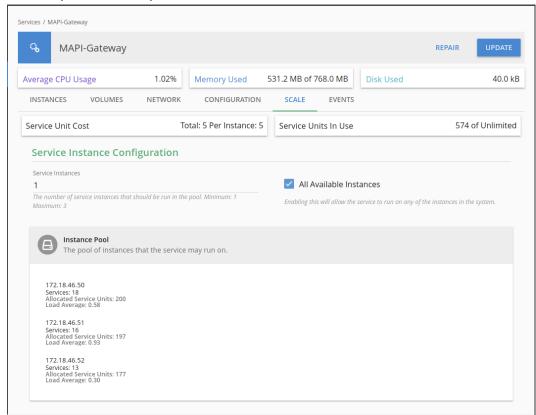

- a. In the box **Service Instances**, specify the number of instances on which the service should be running at any time.
- b. Configure the instance pool:
  - For the service to run on any instance in the system, select All Available Instances.
    - With this option, the service can be restarted on any instance in the instance pool, including instances that were added to the system after the service was configured.
  - For the service to run on a specific set of instances, clear All Available Instances. Then:
    - To remove an instance from the pool, select it from the list **Instance Pool**, on the left, and then click **Remove Instances**.
    - To add an instance to the pool, select it from the list **Available Instances**, on the right, and then click **Add Instances**.
- **5.** If the service is a persistent (non-floating) service, you are presented with options for selecting the specific instances that the service should run on. Do one or both of these,

#### then click Next:

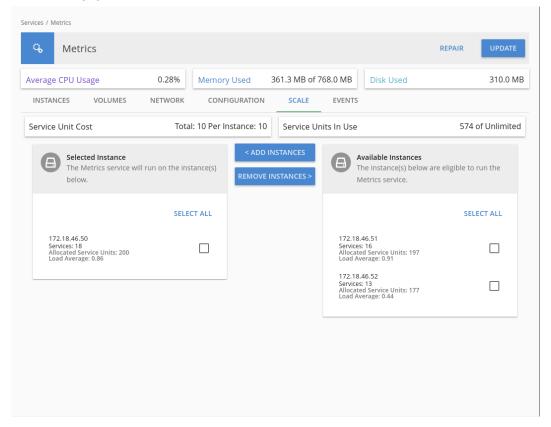

- To remove the service from the instances it's currently on, select one or more instances from the list Selected Instances, on the left, and then click Remove Instances.
- To add the service to other instances, select one or more instances from the list **Available Instances**, on the right, and then click **Add Instances**.

#### 6. Click Update.

The **Processes** page opens, and the **Service Operations** tab displays the progress of the service update as "Running." When the update finishes, the service shows "Complete."

#### **Next steps**

After reconfiguration, the service might take a few minutes to appear on the Services page.

## Configure the system for your users

After your system is up and running, you can begin configuring it for your users.

For information about these procedures, see the *Administration Guide* or the online help that's available from the HCP for cloud scale application.

The overview of tasks is:

#### **Procedure**

- 1. Configure the connection to an IdP and create user accounts.
- 2. Define storage components.
- **3.** Assign a name for your HCP for cloud scale cluster.
  - The host name is required for access to the System Management application and the S3 API.
- **4.** Configure DNS servers to resolve both the fully qualified domain name for your cluster and the wildcard \*.hcpcs cluster name.
- **5.** Update Secure Socket Layer (SSL) certificates for the system, storage components, or synchronized buckets.
- 6. If your system uses encryption, enable it.
- 7. Obtain S3 authorization credentials.

## **Chapter 4: Updating HCP for cloud scale**

The following procedures describe how to update the HCP for cloud scale software.

Updates are managed by the System Management (Admin) application. Instances are shut down, updated, and restarted one at a time automatically, so you can update the HCP for cloud scale software to a newer version without interrupting availability or reingesting data. S3 API methods remain available, so that users can continue to read and write data and create and configure buckets.

During an update, management API methods that don't change the configuration remain available, so you can continue to create, monitor, and manage storage components. Tracing and the collection of metrics aren't affected.

When updating from a version of HCP for cloud scale prior to 2.3 to a version that implements consistent listing, event messages appear in the Object Storage Management app to inform you of the migration progress: when it has started, when it is in progress, when cleanup has started, and when it has completed. Once completed, the alerts clear.

#### Restrictions

You cannot downgrade HCP for cloud scale to a previous version.

You cannot upgrade to v1.3.0 from any previous version.

During an update, you cannot make changes to the configuration. After an update, you might need to reconfigure services.

## Items and information you need

To update an HCP for cloud scale system, you need the appropriate update archive file hcpcs-version\_number.update and, for verification purposes, its MD5 checksum file hcpcs-version\_number.md5.

This document shows the path to the HCP for cloud scale folder as *install\_path*. The best folder path is /opt.

This document shows the HCP for cloud scale folder as *product*. The best folder name is hcpcs.

## Verify and place the update archive

On the server or virtual machine from which you want to start the update:

#### **Procedure**

- **1.** Download the update archive and MD5 checksum file and store the files in a folder on the server or virtual machine.
- **2.** The best practice is to verify the integrity of the update archive. For example:

```
md5sum -c hcpcs-version_number.update.md5
If the archive integrity is verified, the command displays product-
version_number.update: OK.
```

**3.** In the largest disk partition on the server or virtual machine, create a product update folder. For example:

```
mkdir /opt/hcpcs
```

**4.** Move the update archive from the folder where you stored it to the product update folder. For example:

```
mv hcpcs-version_number.update /opt/hcpcs/hcpcs-
version number.update
```

**5.** Navigate to the update folder. For example:

cd /opt/hcpcs

# Use the System Management application to update the system

The update process is controlled by the System Management application (the Admin App).

#### **Procedure**

- **1.** From the System Management application, select **Configuration**. The **Configuration** page opens.
- 2. Click Update.

The **Update** page opens.

3. Select the Install tab.

The **Upload** area opens.

**4.** Click and drag the update file into the **Upload** area, or click **Click to Upload**, select the update archive, and click **Open**.

The update archive is uploaded and verified. These processes will take several minutes. When the archive is verified, the page displays information about the update process. If the update contains a new service, you can optionally configure network, volume, or log file settings.

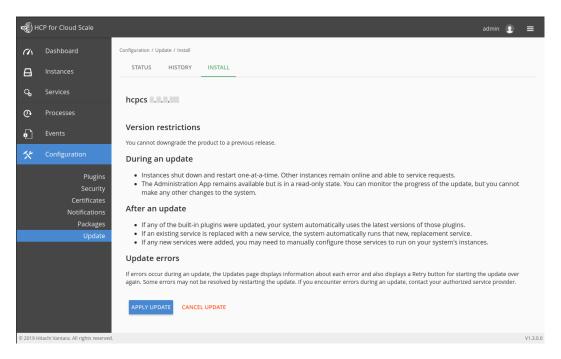

5. When you're ready to begin, click Apply Update.

The System Management application displays the message <code>Successfully</code> started update package installation and then applies the update to the cluster (each server or virtual machine in the HCP for cloud scale system).

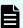

**Note:** The update process can trigger alarms on the **Status** tab, or emails if notification is enabled, that services have gone down, exited abnormally, or become underprotected. These notifications are expected during an update and you can safely ignore them. Update alarms should clear automatically when the update finishes.

#### Result

When the system is updated:

- The Successfully started banner message is removed.
- In the Status tab, the Update Status displays None and the event Update Completed appears.

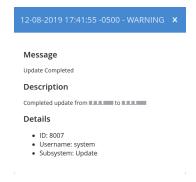

- Update-related alarms are cleared from the Status tab.
- The update version appears in the lower right corner of the Login page.

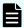

**Note:** If the update process encounters an unexpected error, update stops and the **Install** tab displays the message The update has failed! Click retry to attempt the update again. On the **Status** tab, click on the error message to get more details about the error. Click **Retry**, or click **Cancel**, correct the problem, and then restart the update. Some errors might not be resolvable by restarting the update. If a retry doesn't work, contact Support.

## Configure the system for your users

After your system is up and running, you can begin configuring it for your users.

For information about these procedures, see the *Administration Guide* or the online help that's available from the HCP for cloud scale application.

The overview of tasks is:

#### **Procedure**

- 1. Configure the connection to an IdP and create user accounts.
- 2. Define storage components.
- Assign a name for your HCP for cloud scale cluster.
   The host name is required for access to the System Management application and the S3 API.
- **4.** Configure DNS servers to resolve both the fully qualified domain name for your cluster and the wildcard \*.hcpcs cluster name.
- **5.** Update Secure Socket Layer (SSL) certificates for the system, storage components, or synchronized buckets.
- 6. If your system uses encryption, enable it.
- 7. Obtain S3 authorization credentials.

## **Troubleshooting**

You might encounter these issues during an update.

#### Service doesn't start

Rarely, a system deployment, service management action, or system update fails because a service fails to start. When this happens, the System Management application is inaccessible from the instance where the failure occurred.

The logs in the watchdog-service log folder contain this error:

Error response from daemon: Conflict. The name "service-name" is already in use by container Docker-container-id. You have to remove (or rename) that container to be able to reuse that name.

To resolve this issue, restart the Docker service on the instance where the service failed to start. For example, if you are using systemd to run Docker, run:

systemctl restart docker

After restarting Docker, try the system deployment, service management action, or system update again.

#### PUT and GET calls on encrypted objects fail

After you turn on encryption, PUTS and GETS of objects require the key management server (KMS) to be up and unsealed. During an update the KMS can restart multiple times, including when the master nodes and services are upgraded and when the Vault service is updated. When the KMS service restarts, it is sealed, which can interrupt service.

If you are using encryption, monitor the Vault service closely during an update to prevent interruptions. Whenever the service restarts and gets sealed, unseal it.

If you have access to the Aspen administration app, you can monitor the health of the KMS by checking for the alert "Failed to connect to KMS server." When you see this alert, you know that the KMS is either down or sealed.

Another approach is to load the KMS page, which is at port 8200 of the system. The status of the KMS is displayed in the upper right corner. A red dot indicates that it is sealed.

## Appendix A: Logs and diagnostic information

Each service maintains its own set of logs. By default, log files are maintained in the folder <code>install\_path/hcpcs/log</code> on each instance in the system. During installation, you can configure each service to store its logs in a different (that is, non-default) location.

## Log levels

The following table lists the available log levels.

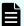

**Note:** Raising the log level (for example, from WARN to INFO) results in writing more data to the log file, but the file size increases more rapidly. Lowering the log level (for example, from WARN to ERROR) results in the file size increasing more slowly, but results in writing less data to the log file.

| Level | Levels included                        |
|-------|----------------------------------------|
| ALL   | FATAL, ERROR, WARN, INFO, DEBUG, TRACE |
| TRACE | FATAL, ERROR, WARN, INFO, DEBUG, TRACE |
| DEBUG | FATAL, ERROR, WARN, INFO, DEBUG        |
| INFO  | FATAL, ERROR, WARN, INFO               |
| WARN  | FATAL, ERROR, WARN (default)           |
| ERROR | FATAL, ERROR                           |
| FATAL | FATAL                                  |
| OFF   | None                                   |

## Log management

You can manage any of the log files yourself. That is, you can delete or archive them as necessary.

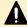

**Caution:** Deleting log files can make it more difficult for support personnel to resolve issues you might encounter.

System logs are managed automatically in these ways:

- Retirement: All log files are periodically added to a compressed file and moved to install path/hcpcs/retired/. This occurs at least once a day, but can also occur:
  - Whenever you run the log download script.
  - Hourly, if the system instance's disk space is more than 60% full.
  - At the optimum time for a specific service.
- Rotation: When a log file grows larger than 10MB in size, the system stops writing to that file, renames it, and begins writing to a new file. For example, if the file exampleService.log.0 grows to 10 MB, it is renamed to exampleService.log.1 and the system creates a new file named exampleService.log.0 to write to.
- Removal: When a log file becomes older than 90 days, it is removed. If the system instance's disk space is more than 70% full, log files are deleted when they become older than one day.
- When an optimum number of log files for a specific service is reached, the system can overwrite the oldest file. For example, if a service is limited to 20 log files, when the file exampleService.log.19 is filled, the system overwrites the file named exampleService.log.0.

## Retrieving logs and diagnostic information

The tool log\_download lets you easily retrieve logs and diagnostic information from all instances in the system. This tool is located at this path on each instance:

install path/hcpcs/bin/log download

For information about running the tool, use this command:

install path/hcpcs/bin/log download -h

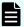

#### Note:

- When using the tool log\_download, if you specify the option --output, do not specify an output path that contains colons, spaces, or symbolic links. If you omit the option --output, you cannot run the script from within a folder path that contains colons, spaces, or symbolic links.
- When you run the script log\_download, all log files are automatically compressed and moved to the folder install path/hcpcs/retired/.
- If an instance is down, you need to specify the option --offline to collect the logs from that instance. If your whole system is down, you need to run the script log\_download with the option --offline on each instance.

## **Default log locations**

#### **Default log locations**

By default, each service stores its logs on each instance on which the service instance runs, in its own folder at this path:

install path/hcpcs/log

This table shows the default log folder names for each service. Depending on how your system was configured when first deployed, your system's logs might not be stored in these folders.

For information about services, see HCP for cloud scale services (on page 59).

| Service    | Default log folder name                          | Contains<br>information<br>about                                                       |
|------------|--------------------------------------------------|----------------------------------------------------------------------------------------|
| Admin-App  | com.hds.ensemble.plugins.service.adminApp        | The System<br>Management<br>application.                                               |
| Database   | com.hds.ensemble.plugins.service.cassandra       | <ul> <li>System configuration data.</li> <li>Document fields and values.</li> </ul>    |
| Scheduling | com.hds.ensemble.plugins.service.chronos         | Workflow task scheduling.                                                              |
| N/A        | com.hds.ensemble.plugins.service.containerAction | Created by custom actions run by service plugins.                                      |
| Metrics    | com.hds.ensemble.plugins.service.elasticsearch   | The storage and indexing of:  System events                                            |
|            |                                                  | <ul> <li>Performance<br/>and failure<br/>metrics for<br/>workflow<br/>tasks</li> </ul> |

| Service                  | Default log folder name                       | Contains<br>information<br>about                                                                                                    |
|--------------------------|-----------------------------------------------|----------------------------------------------------------------------------------------------------|
| Network-Proxy            | com.hds.ensemble.plugins.service.haproxy      | Network<br>requests<br>between<br>instances.                                                                                                    |
| Message<br>Queue         | com.hds.ensemble.plugins.service.kafka        | The transmission of data between instances.                                                                                                    |
| Logging                  | com.hds.ensemble.plugins.service.logstash     | The transport of system events and workflow task metrics to the Metrics service.                                                                                                 |
| Service-<br>Deployment   | com.hds.ensemble.plugins.service.marathon     | The deployment of high-level services across system instances. High-level services are the ones that you can move and configure, not the services grouped under System Services. |
| Cluster-Worker           | com.hds.ensemble.plugins.service.mesosAgent   | The work ordered by the Cluster-Coordination service.                                                                                                    |
| Cluster-<br>Coordination | com.hds.ensemble.plugins.service.mesosMaster  | Hardware resource allocation.                                                                                                    |
| Watchdog                 | com.hds.ensemble.plugins.service.remoteAction | Internal system processes.                                                                                                    |

| Service                   | Default log folder name                                            | Contains<br>information<br>about                                      |
|---------------------------|--------------------------------------------------------------------|-----------------------------------------------------------------------|
| Sentinel                  | com.hds.ensemble.plugins.service.sentinel                          | The internal system processes.                                        |
| Watchdog                  | com.hds.ensemble.plugins.service.watchdog                          | General diagnostic information.                                       |
| Synchronization           | com.hds.ensemble.plugins.service.zookeeper                         | The coordination of actions and database activities across instances. |
| S3-Gateway                | com.hitachi.aspen.foundry.service.clientaccess.data                | The client access data service.                                       |
| Data-Lifecycle            | com.hitachi.aspen.foundry.service.data-lifecycle.service           | The data lifecycle service.                                           |
| Tracing-Agent             | com.hitachi.aspen.foundry.service.jaeger.agent                     | The tracing agent service.                                            |
| Tracing-<br>Collector     | com.hitachi.aspen.foundry.service.jaeger.collector                 | The tracing collector service.                                        |
| Tracing-Query             | com.hitachi.aspen.foundry.service.jaeger.query                     | The tracing query service.                                            |
| MAPI-Gateway              | com.hitachi.aspen.foundry.service.mapi.gateway                     | The management API gateway.                                           |
| Policy-Engine             | com.hitachi.aspen.foundry.service.metadata.async.<br>policy.engine | The metadata asynchronous policy engine.                              |
| Metadata-<br>Cache        | com.hitachi.aspen.foundry.service.metadata.cache                   | The metadata cache.                                                   |
| Metadata-<br>Coordination | com.hitachi.aspen.foundry.service.metadata.coordination            | Metadata coordination.                                                |

| Service                       | Default log folder name                              | Contains<br>information<br>about |
|-------------------------------|------------------------------------------------------|----------------------------------|
| Metadata-<br>Gateway          | com.hitachi.aspen.foundry.service.metadata.gateway   | The metadata gateway.            |
| Telemetry-<br>Service         | com.hitachi.aspen.foundry.service.metrics.prometheus | Telemetry.                       |
| Message-<br>Queue             | com.hitachi.aspen.foundry.service.rabbitmq.server    | The message broker.              |
| Key-<br>Management-<br>Server | com.hitachi.aspen.foundry.service.vault.vault        | The key management server.       |

## **Appendix B: Services list**

This module describes the HCP for cloud scale services and how to configure them.

#### **HCP** for cloud scale services

The following table describes the services that HCP for cloud scale runs. Each service runs within its own Docker container. For each service, the table lists:

- Configuration settings: The settings you can configure for the service.
- RAM needed per instance: The amount of RAM that, by default, the service needs on each instance on which it's deployed. For all services except for System services, this value is also the default Docker value of Container Memory for the service.
- Number of instances: Shows both:
  - The minimum number of instances on which a service must run to function properly.
  - The best number of instances on which a service should run. If the system includes more than the minimum number of instances, you should take advantage of the instances by running services on them.
- Service unit cost: For HCP for cloud scale, you can safely ignore these values.
- Whether the service is stateful (that is, it saves data permanently to disk) or stateless (that is, it does not save data to disk).
- Whether the service is persistent (that is, it must run on a specific instance) or supports floating (that is, it can run on any instance).
- Whether the service is scalable or not.

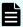

**Note:** For HCP for cloud scale services, you cannot set the size of Max Heap Size larger than the value of the setting Container Memory. For other services, you should not set the size of Max Heap Size larger than the value of the setting Container Memory.

| Service name and description                                                                                                 | Configuration settings (changes cause the service to redeploy) | Properties |
|----------------------------------------------------------------------------------------------------|----------------------------------------------------------------|------------|
| <b>Product services</b> : These services perform HCP for cloud scale functions. You can move and reconfigure these services. |                                                                |            |

| Service name and description                      | Configuration settings (changes cause the service to redeploy)                                                                                                    | Properties                                        |
|---------------------------------------------------|----------------------------------------------------------------------------------------------------|---------------------------------------------------|
| Cassandra                                         | Container Options: Default                                                                                                    | RAM needed per instance:                          |
| Decentralized<br>database, used to<br>stores some | <ul> <li>Container Memory: The hard memory<br/>limit for the service's Docker container, in<br/>MB. The default is 2400.0 (2.4 GB).</li> </ul>                                                                                                    | 2.4 GB  Number of instances: minimum  3, best All |
| configuration and system update                   | CPU: The relative CPU usage weight for                                                                                                    | Service unit cost: 10                             |
| packages                                          | the service's Docker container. Generally, a higher value means that the container                                                                                                    | Stateful or stateless? Stateful                   |
|                                                   | receives more CPU resources than other                                                                                                    | Persistent or floating? Persistent                |
|                                                   | processes (including other service Docker containers) running on the instance. Type a decimal number. The default is 0.1.                                                                                                    | Supports volume configuration?<br>No              |
|                                                   | Service Options                                                                                                    | Single or multiple types? Single                  |
|                                                   | ■ Max heap: Maximum amount of memory to allocate to the Java heap for each instance of the service. It's best to set this value to half the size of the container memory. Type an integer number of bytes. You can optionally specify the suffixes k (kilobytes), m (megabytes), or g (gigabytes). The default is 1200m. | Scalable? Yes                                     |
|                                                   | <ul> <li>Heap new size: Heap size for the Java virtual machine. Valid values are integers representing a number of bytes. You can optionally specify the suffixes k (kilobytes), m (megabytes), or g (gigabytes). The default is 512 MB.</li> </ul>                                                                      |                                                   |
|                                                   | Advanced Options                                                                                                    |                                                   |
|                                                   | Compaction Frequency: How often the database is compacted. The options are Weekly (default) and Daily.                                                                                                    |                                                   |
|                                                   | <b>Caution:</b> Changing this setting can negatively affect the service. Use with caution.                                                                                                    |                                                   |

| Service name and description | Configuration settings (changes cause the service to redeploy)                                                                                                    | Properties                                                                                                    |
|------------------------------|----------------------------------------------------------------------------------------------------|----------------------------------------------------------------------------------------------------|
| Chronos                      | Container Options: Default                                                                                                    | RAM needed per instance:                                                                                                    |
| Job scheduler                | <ul> <li>Container Memory: The hard memory<br/>limit for the service's Docker container, in<br/>MB. The default is 712 MB.</li> </ul>                                                                                                    | 712 MB  Number of instances: minimum  1, best 1                                                                                                    |
|                              | <ul> <li>CPU: The relative CPU usage weight for the service's Docker container. Generally, a higher value means that the container receives more CPU resources than other processes (including other service Docker containers) running on the instance. Type a decimal number. The default is 0.1.</li> <li>Service Options</li> <li>Heap settings: Maximum amount of memory to allocate to the Java heap for each instance of the service. It's best to set this value to half the size of the container memory. Type an integer number of bytes. You can optionally specify the suffixes k (kilobytes), m (megabytes), or g (gigabytes). The default is 356 MB.</li> </ul> | Service unit cost: 1 Stateful or stateless? Stateless Persistent or floating? Floating Supports volume configuration? Yes Single or multiple types? Single Scalable? Yes |
| Data Lifecycle               | Container Options: Default                                                                                                    | RAM needed per instance: 4 GB                                                                                                    |
| Processes lifecycle policies | Container Memory: The hard memory limit for the service's Docker container, in MB. The default is 768 MB; a good initial                                                                                                    | Number of instances: minimum 1, best 1                                                                                                    |
|                              | value is 4 GB.                                                                                                    | Service unit cost: 10                                                                                                    |
|                              | CPU: The relative CPU usage weight for                                                                                                    | Stateful or stateless? Stateless                                                                                                    |
|                              | the service's Docker container. Generally, a higher value means that the container receives more CPU resources than other processes (including other service Docker                                                                                                    | Persistent or floating? Floating                                                                                                    |
|                              |                                                                                                    | Supports volume configuration? Yes                                                                                                    |
|                              | containers) running on the instance. Type                                                                                                    | Single or multiple types? Single                                                                                                    |
|                              | a decimal number. The default is 0.1.                                                                                                    | Scalable? Yes (but not recommended on master instances)                                                                                                    |

| Service name and description                 | Configuration settings (changes cause the service to redeploy)                                                                                                    | Properties                                                                                                    |
|----------------------------------------------|----------------------------------------------------------------------------------------------------|----------------------------------------------------------------------------------------------------|
|                                              | ■ Max heap: Maximum amount of memory to allocate to the Java heap for each instance of the service. It's best to set this value to half the size of the container memory. Type an integer number of bytes. You can optionally specify the suffixes k (kilobytes), m (megabytes), or g (gigabytes). The default is 384 MB; a good initial value is 2 GB.                                                                                                    |                                                                                                    |
| Elasticsearch Indexes metrics and event logs | <ul> <li>Container Options: Default</li> <li>Container Memory: The hard memory limit for the service's Docker container, in MB. The default is 2000.0 (2 GB); a good initial value is 10 GB.</li> <li>CPU: The relative CPU usage weight for the service's Docker container. Generally, a higher value means that the container receives more CPU resources than other processes (including other service Docker containers) running on the instance. Type a decimal number. The default is 0.1.</li> </ul> | RAM needed per instance: 10 GB  Number of instances: minimum 3, best All  Service unit cost: 25  Stateful or stateless? Stateful  Persistent or floating? Persistent  Supports volume configuration?  Yes  Single or multiple types? Single  Scalable? Yes |

| Service name and description   | Configuration settings (changes cause the service to redeploy)                                                                                                    | Properties                                                            |
|--------------------------------|----------------------------------------------------------------------------------------------------|-----------------------------------------------------------------------|
|                                | Service Options                                                                                                    |                                                                       |
|                                | ■ Heap settings: Maximum amount of memory to allocate to the Java heap for each instance of the service. It's best to set this value to half the size of the container memory. Type an integer number of bytes. You can optionally specify the suffixes k (kilobytes), m (megabytes), or g (gigabytes). The default is 1024 MB; a good initial value is 8 GB. |                                                                       |
|                                | Days to keep logs: The number of days to<br>keep service logs, including access and<br>metrics indexes. The default is 30 days.                                                                                                    |                                                                       |
|                                | Index Protection Level: The number of additional replicas (copies) to keep of each index file (shard). Replicas are kept on separate instances. You can set this value for every shard. The default is 1 replica (which means that two copies are kept). The maximum is the number of instances less one.                                                     |                                                                       |
| Kafka                          | Container Options: Default                                                                                                    | RAM needed per instance: 2 GB                                         |
| Handles metrics and event logs | Container Memory: The hard memory limit for the service's Docker container, in MB. The default is 2000.0 (2 GB).                                                                                                    | Number of instances: minimum 3, best All                              |
|                                | CPU: The relative CPU usage weight for                                                                                                    | Service unit cost: 5                                                  |
|                                | the service's Docker container. Generally,                                                                                                    | Stateful or stateless? Stateful                                       |
|                                | a higher value means that the container receives more CPU resources than other processes (including other service Docker containers) running on the instance. Type                                                                                                    | Persistent or floating? Persistent Supports volume configuration? Yes |
|                                | a decimal number. The default is 0.1.                                                                                                    | Single or multiple types? Single Scalable? Yes                        |
|                                | Service Options                                                                                                    | Scalable: 168                                                         |
|                                | Heap settings: Maximum amount of<br>memory to allocate to the Java heap for<br>each instance of the service. It's best to set<br>this value to half the size of the container<br>memory. Type an integer number of bytes.<br>You can optionally specify the suffixes k<br>(kilobytes), m (megabytes), or g<br>(gigabytes). The default is 1 GB.               |                                                                       |

| Service name and description                      | Configuration settings (changes cause the service to redeploy)                                                                                                    | Properties                                                                                                    |
|---------------------------------------------------|----------------------------------------------------------------------------------------------------|----------------------------------------------------------------------------------------------------|
| Key Management                                    | Container Options: Default                                                                                                    | RAM needed per instance: 2 GB                                                                                                    |
| Server  Manages storage component encryption keys | <ul> <li>Container Memory: The hard memory limit for the service's Docker container, in MB. The default is 2000.0 (2 GB).</li> <li>CPU: The relative CPU usage weight for the service's Docker container. Generally, a higher value means that the container receives more CPU resources than other</li> </ul>            | Number of instances: minimum 1, best 2 or more Service unit cost: 10 Stateful or stateless? Stateless Persistent or floating? Floating Supports volume configuration? |
|                                                   | processes (including other service Docker containers) running on the instance. Type                                                                                                    | Yes                                                                                                    |
|                                                   | a decimal number. The default is 0.5.                                                                                                    | Single or multiple types? Single                                                                                                    |
|                                                   | Service Options                                                                                                    | Scalable? Yes                                                                                                    |
|                                                   | None.                                                                                                    |                                                                                                    |
| Logstash                                          | Container Options: Default                                                                                                    | RAM needed per instance: 700                                                                                                    |
| Handles metrics and event logs                    | <ul> <li>Container Memory: The hard memory<br/>limit for the service's Docker container, in<br/>MB. The default is 700 MB.</li> </ul>                                                                                                    | MB Number of instances: minimum 1, best 1                                                                                                    |
|                                                   | CPU: The relative CPU usage weight for                                                                                                    | Service unit cost: 10                                                                                                    |
|                                                   | the service's Docker container. Generally, a higher value means that the container                                                                                                    | Stateful or stateless? Stateless                                                                                                    |
|                                                   | receives more CPU resources than other                                                                                                    | Persistent or floating? Floating                                                                                                    |
|                                                   | processes (including other service Docker containers) running on the instance. Type a decimal number. The default is 0.1.                                                                                                    | Supports volume configuration?                                                                                                    |
|                                                   | Service Options                                                                                                    | Single or multiple types? Single                                                                                                    |
|                                                   | ■ Max heap: Maximum amount of memory to allocate to the Java heap for each instance of the service. It's best to set this value to half the size of the container memory. Type an integer number of bytes. You can optionally specify the suffixes k (kilobytes), m (megabytes), or g (gigabytes). The default is 350 MB. | Scalable? Yes                                                                                                    |

| Service name and description | Configuration settings (changes cause the service to redeploy)                                                                                                    | Properties                            |
|------------------------------|----------------------------------------------------------------------------------------------------|---------------------------------------|
| MAPI Gateway                 | Container Options: Default                                                                                                    | RAM needed per instance: 2 GB         |
| Serves MAPI endpoints        | <ul> <li>Container Memory: The hard memory<br/>limit for the service's Docker container, in</li> </ul>                                                                                                    | Number of instances: minimum 1, max 1 |
|                              | MB. The default is 768 MB; a good initial value is 2 GB.                                                                                                    | Service unit cost: 5                  |
|                              | CPU: The relative CPU usage weight for                                                                                                    | Stateful or stateless? Stateless      |
|                              | the service's Docker container. Generally,                                                                                                    | Persistent or floating? Floating      |
|                              | a higher value means that the container receives more CPU resources than other processes (including other service Docker                                                                                                    | Supports volume configuration?        |
|                              | containers) running on the instance. Type                                                                                                    | Single or multiple types? Single      |
|                              | a decimal number. The default is 0.1.                                                                                                    | Scalable? Yes                         |
|                              | Service Options                                                                                                    |                                       |
|                              | ■ Max Heap Size: Maximum amount of memory to allocate to the Java heap for each instance of the service. It's best to set this value to half the size of the container memory. Type an integer number of bytes. You can optionally specify the suffixes k (kilobytes), m (megabytes), or g (gigabytes). The default is 384 MB; a good initial value is 1 GB.        |                                       |
|                              | ■ Total Storage Capacity Alert Threshold: Display an alert when the total storage capacity free to store object data in the system goes below this value. Type a threshold value. You must specify the suffix % (percent of total), K (kilobytes), M (megabytes), G (gigabytes), or T (terabytes). If blank, alerts are disabled. The default is 30%.               |                                       |
|                              | ■ Per Storage Component Capacity Alert Threshold: Display an alert when the storage capacity free to store object data in any storage component goes below this value. Type a threshold value. You must specify the suffix % (percent of total), K (kilobytes), M (megabytes), G (gigabytes), or T (terabytes) If blank, alerts are disabled. The default is 250GB. |                                       |

| Service name and description           | Configuration settings (changes cause the service to redeploy)                                                                                                    | Properties                                   |
|----------------------------------------|----------------------------------------------------------------------------------------------------|----------------------------------------------|
| Message Queue                          | Container Options: Default                                                                                                    | RAM needed per instance: 8 GB                |
| Coordinates and distributes            | Container Memory: The hard memory limit for the service's Docker container, in  The Transfer of the Section 1997.                                                                                                    | Number of instances: minimum 3, best 3       |
| messages to other services             | MB. The default is 2048 MB; a good initial value is 8 GB.                                                                                                    | Service unit cost: 10                        |
|                                        | CPU: The relative CPU usage weight for                                                                                                    | Stateful or stateless? Stateful              |
|                                        | the service's Docker container. Generally,                                                                                                    | Persistent or floating? Persistent           |
|                                        | a higher value means that the container receives more CPU resources than other processes (including other service Docker                                                                                                    | Supports volume configuration?               |
|                                        | containers) running on the instance. Type                                                                                                    | Single or multiple types? Single             |
|                                        | a decimal number. The default is 0.5.                                                                                                    | Scalable? Yes (but not recommended on master |
|                                        | Service Options                                                                                                    | instances)                                   |
|                                        | Consumer Timeout: The time in milliseconds that the service waits before timing out an unacknowledged message, closing the consumer's channel, and returning the message to the queue. Type an integer number of milliseconds. The default is 172800000 ms (48 hours). If messages (for example, for synchronization of large files) take longer than that to be acknowledged by the consumer, increase this value. |                                              |
| Metadata Cache                         | Container Options: Default                                                                                                    | RAM needed per instance: 1024                |
| Cache for HCP for cloud scale metadata | ■ Container Memory: The hard memory limit for the service's Docker container, in MB. The default is 1024 MB.                                                                                                    | MB Number of instances: minimum 1, best 1    |
|                                        | CPU: The relative CPU usage weight for                                                                                                    | Service unit cost: 10                        |
|                                        | the service's Docker container. Generally, a higher value means that the container                                                                                                    | Stateful or stateless? Stateless             |
|                                        | receives more CPU resources than other processes (including other service Docker containers) running on the instance. Type a decimal number. The default is 0.1.                                                                                                    | Persistent or floating? Persistent           |
|                                        |                                                                                                    | Supports volume configuration?               |
|                                        |                                                                                                    | Single or multiple types? Single             |
|                                        |                                                                                                    | Scalable? Yes                                |

| Service name and description       | Configuration settings (changes cause the service to redeploy)                                                                                                    | Properties                             |
|------------------------------------|----------------------------------------------------------------------------------------------------|----------------------------------------|
|                                    | Service Options                                                                                                    |                                        |
|                                    | ■ Max Heap Size: Maximum amount of memory to allocate to the Java heap for each instance of the service. It's best to set this value to half the size of the container memory. Type an integer number of bytes. You can optionally specify the suffixes k (kilobytes), m (megabytes), or g (gigabytes). The default is 384 MB.                               |                                        |
| Metadata                           | Container Options: Default                                                                                                    | RAM needed per instance: 4 GB          |
| Coordination Coordinates           | Container Memory: The hard memory limit for the service's Docker container, in                                                                                                    | Number of instances: minimum 1, best 1 |
| Metadata Gateway service instances | MB. The default is 768 MB; a good initial value is 4 GB.                                                                                                    | Service unit cost: 5                   |
| and coordinates                    | CPU: The relative CPU usage weight for the service's Docker container. Generally,                                                                                                    | Stateful or stateless? Stateless       |
| scaling and balancing of           |                                                                                                    | Persistent or floating? Floating       |
| metadata partitions                | a higher value means that the container receives more CPU resources than other processes (including other service Docker                                                                                                    | Supports volume configuration?         |
|                                    | containers) running on the instance. Type                                                                                                    | Single or multiple types? Single       |
|                                    | a decimal number. The default is 0.1.                                                                                                    | Scalable? Yes                          |
|                                    | Service Options                                                                                                    |                                        |
|                                    | ■ Max Heap Size: Maximum amount of memory to allocate to the Java heap for each instance of the service. It's best to set this value to half the size of the container memory. Type an integer number of bytes. You can optionally specify the suffixes k (kilobytes), m (megabytes), or g (gigabytes). The default is 384 MB; a good initial value is 2 GB. |                                        |

| Service name and description                                                                                                    | Configuration settings (changes cause the service to redeploy)                                                                                                    | Properties                                                                                                    |
|----------------------------------------------------------------------------------------------------|----------------------------------------------------------------------------------------------------|----------------------------------------------------------------------------------------------------|
| Metadata Gateway                                                                                                    | Container Options: Default                                                                                                    | RAM needed per instance: 64                                                                                                    |
| Stores and protects metadata and serves it to other services  - Container Member limit for the service MB. The default value is 64 GB.  - CPU: The relating the service's Dot a higher value receives more Coprocesses (included) |                                                                                                    | Number of instances: minimum 3, best All Service unit cost: 50 Stateful or stateless? Stateful Persistent or floating? Persistent Supports volume configuration? No Single or multiple types? Single |
|                                                                                                    | Service Options                                                                                                    | Scalable? Yes (but not                                                                                                    |
|                                                                                                    | ■ Max Heap Size: Maximum amount of memory to allocate to the Java heap for each instance of the service. It's best to set this value to half the size of the container memory. Type an integer number of bytes. You can optionally specify the suffixes k (kilobytes), m (megabytes), or g (gigabytes). The default is 32 GB.                                                                                             | recommended on master instances)                                                                                                    |
| Metrics                                                                                                    | Container Options: Default                                                                                                    | RAM needed per instance: 6 GB                                                                                                    |
| Gathers metrics<br>from all services<br>and instances and<br>supplies them to<br>GUI and API                                                                                                    | <ul> <li>Container Memory: The hard memory limit for the service's Docker container, in MB. The default is 768 MB; a good initial value is 6 GB.</li> <li>CPU: The relative CPU usage weight for the service's Docker container. Generally, a higher value means that the container receives more CPU resources than other processes (including other service Docker containers) running on the instance. Type</li> </ul> | Number of instances: minimum 1, best 1 Service unit cost: 10 Stateful or stateless? Stateful Persistent or floating? Persistent Supports volume configuration? No Single or multiple types? Single   |
|                                                                                                    | a decimal number. The default is 0.1.                                                                                                    | Scalable? Yes                                                                                                    |

| Service name and description           | Configuration settings (changes cause the service to redeploy)                                                                                                    | Properties                                                                                                    |
|----------------------------------------|----------------------------------------------------------------------------------------------------|----------------------------------------------------------------------------------------------------|
| uescription                            | <ul> <li>Service Options</li> <li>Prometheus Scrape Interval: The time interval between runs of the metrics collection task. Type an integer number of seconds. You can optionally specify the suffix s (seconds). The default is 10 seconds.</li> <li>Prometheus Database Path: Storage location for prometheus local time-series db. Type a path. The default is tsdb/.</li> <li>Prometheus Database Retention: The number of days to retain files. Type an integer number of days. You can optionally specify the suffix d (days). The default is</li> </ul>                                                                                                    | Properties                                                                                                    |
| Policy Engine                          | 15 days.                                                                                                    | RAM needed per instance: 4 GR                                                                                                    |
| Policy Engine Executes system policies | <ul> <li>Container Memory: The hard memory limit for the service's Docker container, in MB. The default is 2048 MB; a good initial value is 4 GB (8 GB if synch-to, synchfrom, or notifications are used).</li> <li>CPU: The relative CPU usage weight for the service's Docker container. Generally, a higher value means that the container receives more CPU resources than other processes (including other service Docker containers) running on the instance. Type a decimal number. The default is 0.1.</li> <li>Service Options</li> <li>Max Heap Size: Maximum amount of memory to allocate to the Java heap for each instance of the service. It's best to set this value to half the size of the container memory. Type an integer number of bytes. You can optionally specify the suffixes k (kilobytes), m (megabytes), or g (gigabytes). The default is 1024 MB; a good initial value is 2 GB (4 GB if synch-to, synch-from, or notifications are used).</li> </ul> | RAM needed per instance: 4 GB Number of instances: minimum 1, best All Service unit cost: 25 Stateful or stateless? Stateless Persistent or floating? Floating Supports volume configuration? No Single or multiple types? Single Scalable? Yes (but not recommended on master instances) |

| Service name and description                                 | Configuration settings (changes cause the service to redeploy)                                                                                                    | Properties                                                           |
|--------------------------------------------------------------|----------------------------------------------------------------------------------------------------|----------------------------------------------------------------------|
| S3 Gateway                                                   | Container Options: Default                                                                                                    | RAM needed per instance: 16                                          |
| Serves S3 API<br>methods and<br>communicates with<br>storage | <ul> <li>Container Memory: The hard memory<br/>limit for the service's Docker container, in<br/>MB. The default is 768 MB; a good initial<br/>value is 16 GB.</li> </ul>                                                                                                    | GB  Number of instances: minimum  1, best All  Service unit cost: 25 |
| components                                                   | CPU: The relative CPU usage weight for                                                                                                    | Stateful or stateless? Stateless                                     |
|                                                              | the service's Docker container. Generally, a higher value means that the container                                                                                                    | Persistent or floating? Floating                                     |
|                                                              | receives more CPU resources than other processes (including other service Docker containers) running on the instance. Type                                                                                                    | Supports volume configuration?<br>No                                 |
|                                                              | a decimal number. The default is 0.1.                                                                                                    | Single or multiple types? Single                                     |
|                                                              | Service Options                                                                                                    | Scalable? Yes (but not recommended on master                         |
|                                                              | ■ Max Heap Size: Maximum amount of memory to allocate to the Java heap for each instance of the service. It's best to set this value to half the size of the container memory. Type an integer number of bytes. You can optionally specify the suffixes k (kilobytes), m (megabytes), or g (gigabytes). The default is 384 MB; a good initial value is 8 GB. | instances)                                                           |
|                                                              | HTTP Options                                                                                                    |                                                                      |
|                                                              | Enable HTTP: Select to enable HTTP connections.                                                                                                    |                                                                      |
|                                                              | <ul> <li>Max Http Request Headers: The<br/>maximum number of HTTP request<br/>headers to allow. Type an integer. The<br/>default is 100 request headers.</li> </ul>                                                                                                    |                                                                      |
|                                                              | HTTPS Options                                                                                                    |                                                                      |
|                                                              | SSL Ciphers: A comma-separated list of ciphers used to encode SSL traffic.     Changing the list causes the service to redeploy.                                                                                                    |                                                                      |

| Service name and description          | Configuration settings (changes cause the service to redeploy)                                                                                                    | Properties                               |
|---------------------------------------|----------------------------------------------------------------------------------------------------|------------------------------------------|
| Tracing Agent                         | Container Options: Default                                                                                                    | RAM needed per instance: 2 GB            |
| Listens for incoming tracing of       | ■ Container Memory: The hard memory limit for the service's Docker container, in MB. The default is 768 MB; a good initial value is 2 GB.                                           | Number of instances: minimum<br>All      |
| S3 API and MAPI calls, batches them,  |                                                                                                    | Service unit cost: 1                     |
| and sends them to Tracing Collector   | CPU: The relative CPU usage weight for                                                                                                    | Stateful or stateless? Stateless         |
| service                               | the service's Docker container. Generally, a higher value means that the container                                                                                                  | Persistent or floating? Floating         |
|                                       | receives more CPU resources than other processes (including other service Docker                                                                                                    | Supports volume configuration? No        |
|                                       | containers) running on the instance. Type                                                                                                    | Single or multiple types? Single         |
|                                       | a decimal number. The default is 0.1.                                                                                                    | Scalable? Yes                            |
|                                       | Service Options                                                                                                    |                                          |
|                                       | Collector TChannel Hostname: Type a host name. The default is localhost.                                                                                                    |                                          |
|                                       | Collector TChannel Port: Type a port number. The default is 14267.                                                                                                    |                                          |
| Tracing Collector                     | Container Options: Default                                                                                                    | RAM needed per instance: 8 GB            |
| Collects traces from<br>Tracing Agent | Container Memory: The hard memory limit for the service's Docker container, in                                                                                                    | Number of instances: minimum 1, best All |
| service instances and stores them in  | MB. The default is 768 MB; a good initial value is 8 GB.                                                                                                    | Service unit cost: 10                    |
| tracing database                      | ■ <b>CPU</b> : The relative CPU usage weight for                                                                                                    | Stateful or stateless? Stateless         |
|                                       | the service's Docker container. Generally,                                                                                                    | Persistent or floating? Floating         |
|                                       | a higher value means that the container receives more CPU resources than other processes (including other service Docker                                                            | Supports volume configuration?           |
|                                       | containers) running on the instance. Type                                                                                                    | Single or multiple types? Single         |
|                                       | a decimal number. The default is 0.1.                                                                                                    | Scalable? Yes                            |
|                                       | Service Options                                                                                                    |                                          |
|                                       | ElasticSearch Hostname: Type a host name. The default is localhost.                                                                                                    |                                          |
|                                       | <ul> <li>ElasticSearch Port: Type a port number.</li> <li>The default is 9200.</li> </ul>                                                                                           |                                          |
|                                       | <ul> <li>Sampling Rate: The sampling rate for all<br/>clients implementing remote sampling.</li> <li>Type a number between 0 and 1 inclusive.</li> <li>The default is 1.</li> </ul> |                                          |

| Service name and description                             | Configuration settings (changes cause the service to redeploy)                                                                                                    | Properties                                  |
|----------------------------------------------------------|----------------------------------------------------------------------------------------------------|---------------------------------------------|
|                                                          | • Max open index age: How long to keep<br>tracing indexes open in the database, in<br>days. Type a value from 1 to 365 days<br>inclusive. The default is 30 days.            |                                             |
|                                                          | <ul> <li>Max index age: How long to keep tracing<br/>indexes in the database, in days. Type a<br/>value from 1 to 365 days inclusive. The<br/>default is 60 days.</li> </ul> |                                             |
| Tracing Query                                            | Container Options: Default                                                                                                    | RAM needed per instance: 768                |
| UI and API<br>endpoint access for<br>distributed tracing | <ul> <li>Container Memory: The hard memory<br/>limit for the service's Docker container, in<br/>MB. The default is 768 MB.</li> </ul>                                        | MB Number of instances: minimum 1, best All |
| for S3 API and<br>MAPI calls                             | CPU: The relative CPU usage weight for                                                                                                    | Service unit cost: 5                        |
|                                                          | the service's Docker container. Generally, a higher value means that the container                                                                                           | Stateful or stateless? Stateless            |
|                                                          | receives more CPU resources than other                                                                                                    | Persistent or floating? Floating            |
|                                                          | processes (including other service Docker containers) running on the instance. Type a decimal number. The default is 0.1.                                                    | Supports volume configuration?<br>No        |
|                                                          | Service Options                                                                                                    | Single or multiple types? Single            |
|                                                          | <ul> <li>ElasticSearch Hostname: Type a host<br/>name. The default is localhost.</li> </ul>                                                                                  | Scalable? Yes                               |
|                                                          | ■ ElasticSearch Port: Type a port number. The default is 9200.                                                                                                    |                                             |
| I =                                                      | nese services manage system resources and ens<br>lable and accessible. These services are persiste                                                                           |                                             |
| Admin App                                                | Service Options                                                                                                    | RAM needed per instance: N/A                |
| The System                                               | Max heap size: Maximum amount of                                                                                                    | Number of instances: N/A                    |
| Management application                                   | memory to allocate to the Java heap for each instance of the service. Type an                                                                                                | Persistent or floating? Persistent          |
|                                                          | integer number of bytes. You can optionally specify the suffixes <b>k</b> (kilobytes),                                                                                       | Supports volume configuration?<br>Yes       |
|                                                          | <b>m</b> (megabytes), or <b>g</b> (gigabytes). The default is 512 MB.                                                                                                    | Single or multiple types? Single            |
|                                                          |                                                                                                    | Scalable? No                                |
| Cluster<br>Coordination                                  | None.                                                                                                    | RAM needed per instance: N/A                |
| Coordination<br>  Manages hardware                       |                                                                                                    | Number of instances: N/A                    |
| resource allocation                                      |                                                                                                    | Persistent or floating? Persistent          |

| Service name and description                   | Configuration settings (changes cause the service to redeploy)                                                                          | Properties                            |
|------------------------------------------------|----------------------------------------------------------------------------------------------------|---------------------------------------|
|                                                |                                                                                                    | Supports volume configuration? No     |
|                                                |                                                                                                    | Single or multiple types? Single      |
|                                                |                                                                                                    | Scalable? No                          |
| Cluster Worker                                 | None.                                                                                                    | RAM needed per instance: N/A          |
| Agent for Cluster                              |                                                                                                    | Number of instances: N/A              |
| Coordination on each instance;                 |                                                                                                    | Service unit cost: 5                  |
| reports on resource                            |                                                                                                    | Persistent or floating? Persistent    |
| utilization and availability, deploys services |                                                                                                    | Supports volume configuration?<br>Yes |
| Services                                       |                                                                                                    | Single or multiple types? Single      |
|                                                |                                                                                                    | Scalable? No                          |
| Network Proxy                                  | Security Protocol: Select which Transport                                                                                               | RAM needed per instance: N/A          |
| Network request                                | Layer Security (TLS) versions to use:                                                                                                   | Number of instances: N/A              |
| load balancer                                  | • TLS 1.2                                                                                                    | Service unit cost: 1                  |
|                                                | - TLS 1.3                                                                                                    | Persistent or floating? Persistent    |
|                                                | <b>SSL Ciphers</b> : To use another cipher suite, type it here.                                                                         | Supports volume configuration? Yes    |
|                                                | Custom Global Configuration: Select                                                                                                    | Single or multiple types? Single      |
|                                                | Enable Advanced Global Configuration to enable adding custom parameters to the HAProxy "global" section.                                | Scalable? No                          |
|                                                | Custom Defaults Configuration: Select Enable Defaults Configuration to enable adding custom parameters to the HAProxy "global" section. |                                       |
| Sentinel                                       | Service Options                                                                                                    | RAM needed per instance: N/A          |
| Runs internal                                  | Max heap size: Maximum amount of                                                                                                    | Number of instances: N/A              |
| system processes and monitors the              | memory to allocate to the Java heap for each instance of the service. Type an                                                           | Persistent or floating? Persistent    |
| health of other services                       | integer number of bytes. You can optionally specify the suffixes <b>k</b> (kilobytes),                                                  | Supports volume configuration? Yes    |
|                                                | <b>m</b> (megabytes), or <b>g</b> (gigabytes). The default is 1024 MB; a good initial value is                                          | Single or multiple types? Single      |
|                                                | 8.6 GB.                                                                                                    | Scalable? No                          |
| Service                                        | None.                                                                                                    | RAM needed per instance: N/A          |
| Deployment                                     |                                                                                                    | Number of instances: N/A              |

| Service name and description                                         | Configuration settings (changes cause the service to redeploy)                                                                                                    | Properties                            |
|----------------------------------------------------------------------|----------------------------------------------------------------------------------------------------|---------------------------------------|
| Handles                                                              |                                                                                                    | Persistent or floating? Persistent    |
| deployment of high-<br>level services (that<br>is, the services that |                                                                                                    | Supports volume configuration?<br>Yes |
| you can configure)                                                   |                                                                                                    | Single or multiple types? Single      |
|                                                                      |                                                                                                    | Scalable? No                          |
| Synchronization                                                      | Service Options                                                                                                    | RAM needed per instance: N/A          |
| Coordinates service                                                  | Max heap size: Maximum amount of                                                                                                    | Number of instances: N/A              |
| configuration settings and other                                     | memory to allocate to the Java heap for each instance of the service. Type an                                                                                                    | Persistent or floating? Persistent    |
| information across<br>service instances                              | integer number of bytes. You can optionally specify the suffixes <b>k</b> (kilobytes), <b>m</b> (megabytes), or <b>g</b> (gigabytes). The default is 1024 MB.                                                            | Supports volume configuration?<br>Yes |
|                                                                      |                                                                                                    | Single or multiple types? Single      |
|                                                                      | deladit is 1024 MD.                                                                                                    | Scalable? No                          |
| Watchdog                                                             | Service Options                                                                                                    | RAM needed per instance: N/A          |
| Responsible for                                                      | Max heap size: Maximum amount of                                                                                                    | Number of instances: N/A              |
| initial system<br>startup; monitors                                  | memory to allocate to the Java heap for each instance of the service. Type an                                                                                                    | Service unit cost: 5                  |
| 1 · · · · · · · · · · · · · · · · · · ·                              | integer number of bytes. You can                                                                                                    | Persistent or floating? Persistent    |
| restarts them if                                                     | necessary default is 1024 MB.                                                                                                    | Supports volume configuration?<br>Yes |
| Tiecessaly                                                           |                                                                                                    | Single or multiple types? Single      |
|                                                                      | Heap new size: Heap size for the Java<br>virtual machine. Valid values are integers<br>representing a number of bytes. You can<br>optionally specify the suffixes k (kilobytes),<br>m (megabytes), or g (gigabytes). The | Scalable? No                          |
|                                                                      | default is 512 MB.                                                                                                    |                                       |

## **Appendix C: Handling network changes**

After your system is deployed, its network infrastructure and configuration should not change. Specifically:

- All instance IP addresses should not change. It's best to use static IP addresses.
- All services should continue to use the same ports.
- All services and instances should continue to use the same network types.

If any of these values change, you will need to reinstall the system.

## Safely changing an instance IP address

If you need to change the IP addresses for one or more instances in the system, use this procedure to manually change the IP addresses without risk of data loss.

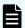

Note: You can reuse the IP addresses of retired nodes for new nodes.

For each instance whose IP address you need to change:

#### **Procedure**

- **1.** Move all services off of the instance. Distribute those services among all the other instances.
- 2. On the instance from step 1, stop the script run using whatever tool or process you used to run it.

For example, with systemd, run: systemctl stop hcpcs.service

- **3.** Remove the instance from the system.
- **4.** Delete the installation folder from the instance.
- **5.** Add the instance back to the system.

## After a network change

If a network infrastructure or configuration change occurs that prevents your system from functioning with its current network settings, you need to reinstall all instances in the system.

#### **Procedure**

- **1.** If the Admin App is accessible, back up your system components by exporting a package.
- 2. On each instance in the system:

- a. Navigate to the installation folder.
- b. Stop the run script using whatever tool or process you used to run it. For example, with systemd, run:

```
systemctl stop <service-name>
```

- c. Run bin/stop
- d. Run the setup script, including the list of master instances:

- e. Run the run script using whatever methods you usually use to run scripts.
- 3. Log into Admin App and use the wizard to set up the system.
- **4.** After the system has been set up, upload your package.

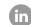

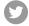

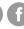

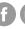

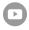